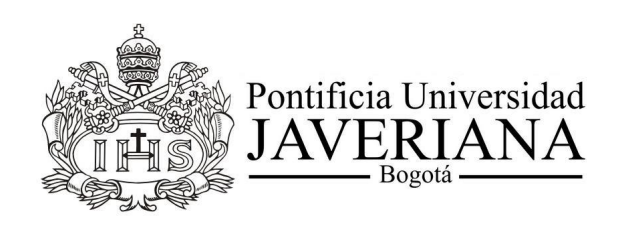

## DISPOSITIVO DE MONITOREO MEDICO PARA VISUALIZAR EN CASA ´

TATIANA CAROLINA HUERTAS MEDINA

PONTIFICIA UNIVERSIDAD JAVERIANA FACULTAD DE INGENIERÍA, DEPARTAMENTO DE INGENIERÍA ELECTRÓNICA BOGOTÁ D.C, COLOMBIA 2016

## DISPOSITIVO DE MONITOREO MEDICO PARA VISUALIZAR EN CASA ´

## TATIANA CAROLINA HUERTAS MEDINA T.G. 1560-A

Trabajo de grado presentado como requisito parcial para optar al título de: Ingeniería Electrónica

> Director: Diego Méndez Chaves, Ph.D.

Pontificia Universidad Javeriana Facultad de Ingeniería, Departamento de Ingeniería Electrónica Bogota, Colombia ´ 2016

## PONTIFICIA UNIVERSIDAD JAVERIANA FACULTAD DE INGENIERÍA CARRERA DE INGENIERÍA ELECTRÓNICA

RECTOR MAGNÍFICO: P. JORGE HUMBERTO PELAEZ PIEDRAHITA, S.J. DECANO ACADÉMICO: Ing. JORGE LUÍS SANCHEZ TÉLLEZ DECANO DEL MEDIO UNIVERSITARIO: DIRECTOR DE CARRERA: ING. ALEJANDRA GONZÁLEZ DIRECTOR DE PROYECTO: ING. DIEGO MENDEZ CHAVES ´

## ARTÍCULO 23 DE LA RESOLUCIÓN 13 DE JUNIO DE 1946

La universidad no se hace responsable de los conceptos emitidos por sus alumnos en sus trabajos de grado. Solo velará porque no se publique nada contrario al dogma y la moral católica y porque los trabajos no contengan ataques o polemicas puramente personales. Antes bien que se vea en ellos el anhelo de buscar la verdad y la justicia ´

#### AGRADECIMIENTOS

"Me considero una persona bastante afortunada por haber tenido la oportunidad de conocer gente tan maravillosa en esta etapa de mi vida, sin ellos no sería la persona quien soy hoy en día. Por esta razón quiero agradecerles por hacer de este presente, tal y como es, posible."

"Quiero agradecerles a mis papas y a mi hermano por su incondicional apoyo durante todo el desarrollo de la ´ carrera y de mi vida hasta ahora; a mis amigos JuanMa, las dos Paolas, Yorly, Cami, Migue, Ruge y George por haberme acompañado estos últimos años, en las buenas y en las malas, en los momentos difíciles y en los momentos alegres (o de locura infinita), en las trasnochadas por dentro y por fuera de la universidad y a mi director de tesis por haberme guiado en este último esfuerzo para la culminación de mi carrera. Quiero agradecerles a todos aquellos que hicieron su parte y cuyos nombres no podría listar puesto que me tomaría mucho mas de una página"

"¡Gracias infinitas a todos!"

#### RESUMEN

Actualmente en Colombia, la cobertura de los servicios médicos no son suficiente para cubrir la alta demanda de pacientes que asisten a los centros hospitalarios, así mismo, ciertas comunidades no tiene acceso a este servicio. Por esta razón, el objetivo de este proyecto es diseñar e implementar un sistema con el que los pacientes puedan estudiar su estado de salud desde sus hogares. Este sistema debe integrar diferentes sensores de un monitor fisiológico<sup>1</sup>. Adicionalmente, el sistema debe permitir la visualización de los datos tomados con estos sensores en un dispositivo móvil y posteriormente tener la posibilidad de subir los datos adquiridos en línea para ser visualizados a distancia, para proyectos futuros.

Esto con el fin de ayudar a la descongestión de los establecimientos médicos y así mismo, ayudar a personas, que por razones diversas, no pueden asistir a un centro hospitalario

Este proyecto esta conformado por la utilización de una plataforma de software y hardware. Adicionalmente, se utilizó una conexión vía Bluetooth entre dispositivos.

Las pruebas preliminares del sistema creado han demostrado que todos los datos adquiridos desde los diferentes sensores, se pueden visualizar de forma simultánea en un dispositivo móvil (en tipo texto y gráficamente). Permitiendo una visualización local en tiempo real.

Palabras clave: Monitor fisiológico, interfaz de programación de aplicaciones, telemedicina, biomédica, conexión Bluetooth.

<sup>&</sup>lt;sup>1</sup> Instrumento que estudia los procesos y funciones de los órganos y tejidos de los seres vivos[28]

#### ABSTRACT

Currently in Colombia, the coverage of medical services is not enough to cover the growing demand of patients in medical centers. Furthermore, the access to medical facilities is limited to certain communities in the country. For these reasons, the aim of this project is to design and implement a system, which could be used by the patient to monitor her/his own health without having to go to a hospital. This system would integrate different sensors of a physiological monitor<sup>2</sup>. Additionally, the system should display the data acquired by the sensors in a mobile device. This device could allow the possibility to send the data through the Internet (enabling a remote monitoring) for future projects.

The objective of this project is to help decongest hospitals and (at the same time) to help people who (for different reasons) are not able to assist to a medical center. The project is made up of a software and hardware platform. Also, a Bluetooth connection between

devices is required.

Preliminary testing of the created system has shown that all the acquired data from the different sensors can be displayed simultaneously in a mobile device (in text and graphically). Accomplishing a real-time local viewing.

Keywords: physiological monitor, remote monitoring, application programming interface, online server, telemedicine, biomedical, Bluetooth connection.

<sup>&</sup>lt;sup>2</sup>An instrument that studies the processes and functions of the organs and tissues of living beings.[28]

# **Contenido**

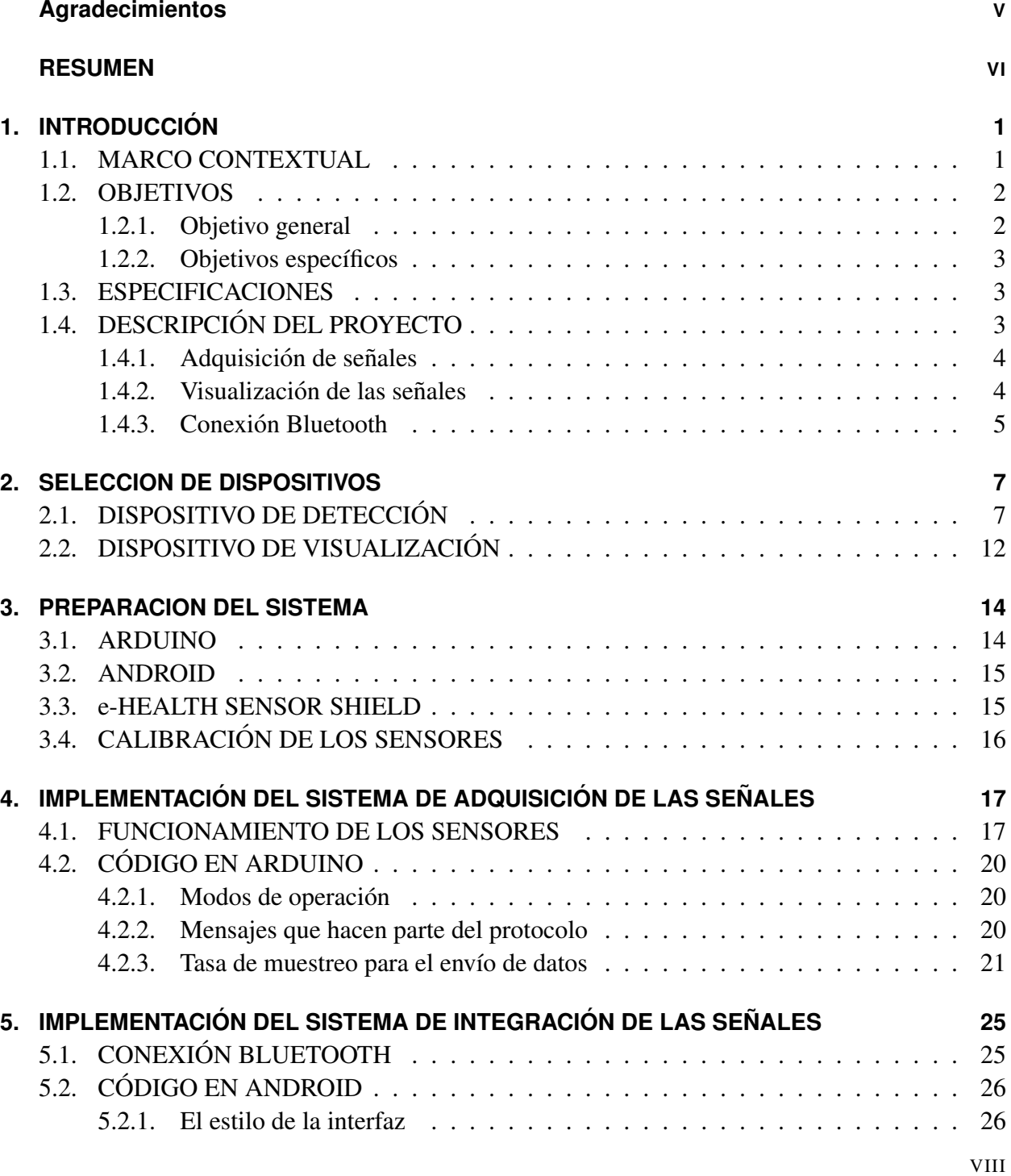

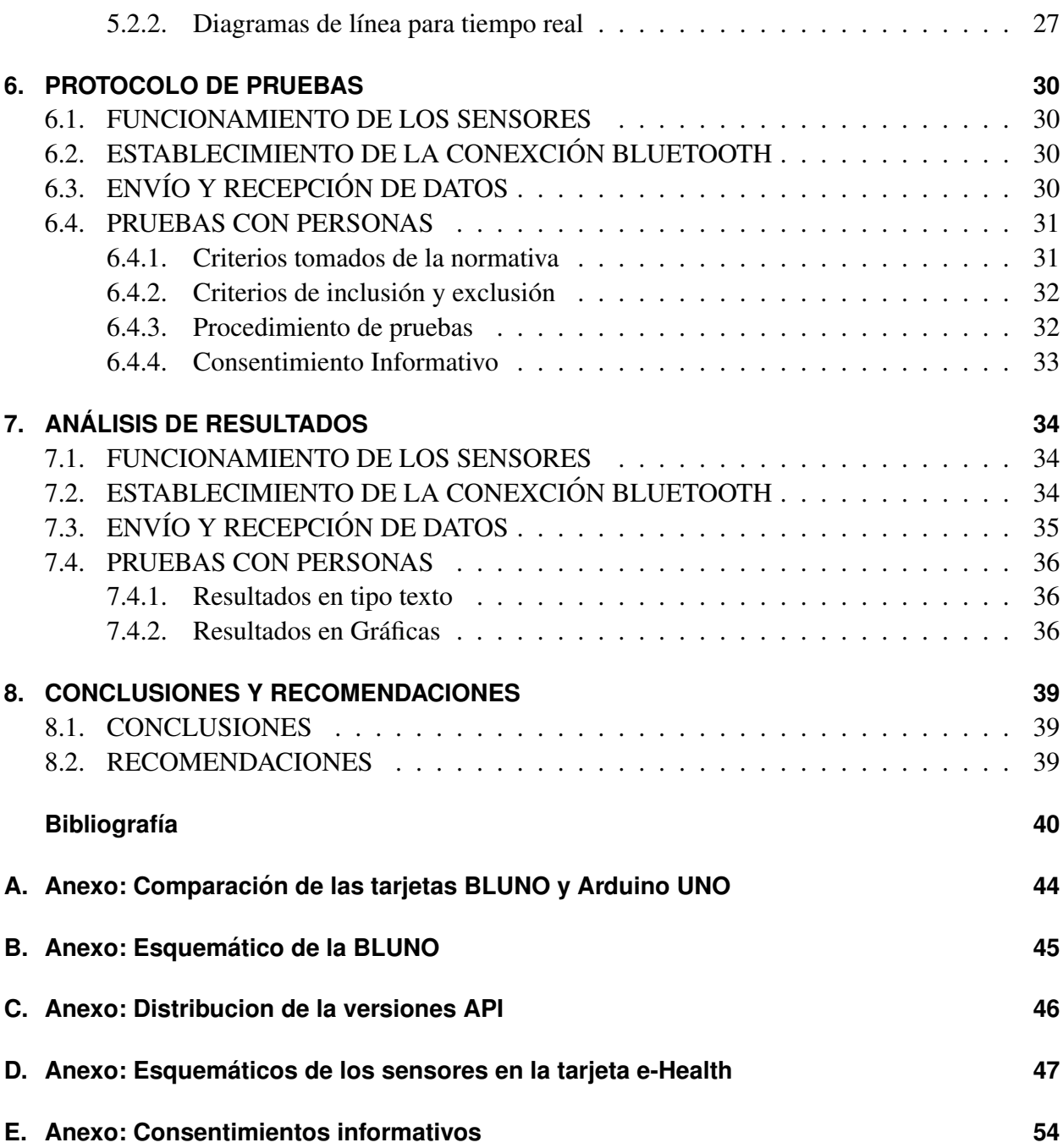

# **Lista de Figuras**

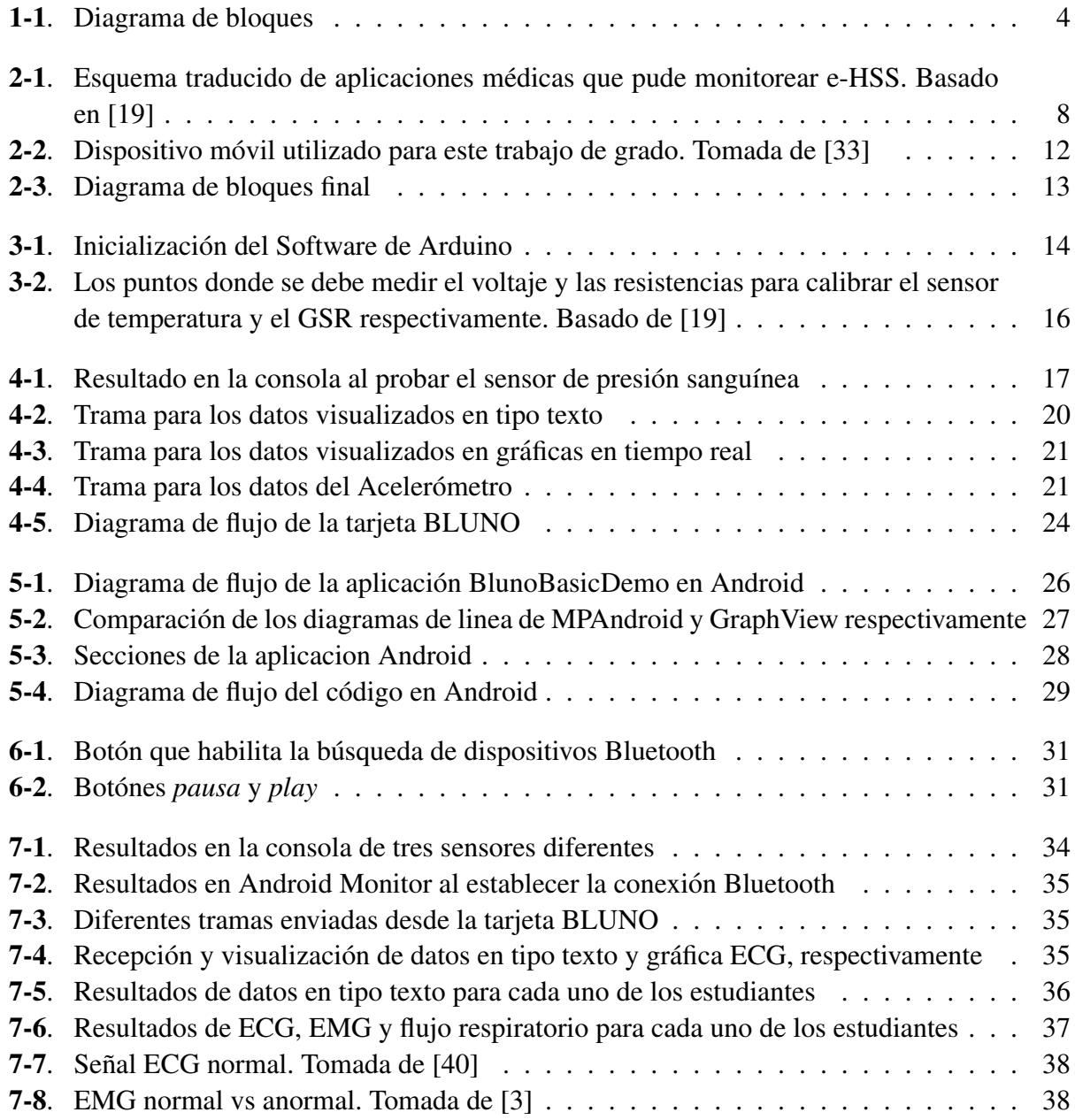

# **Lista de Tablas**

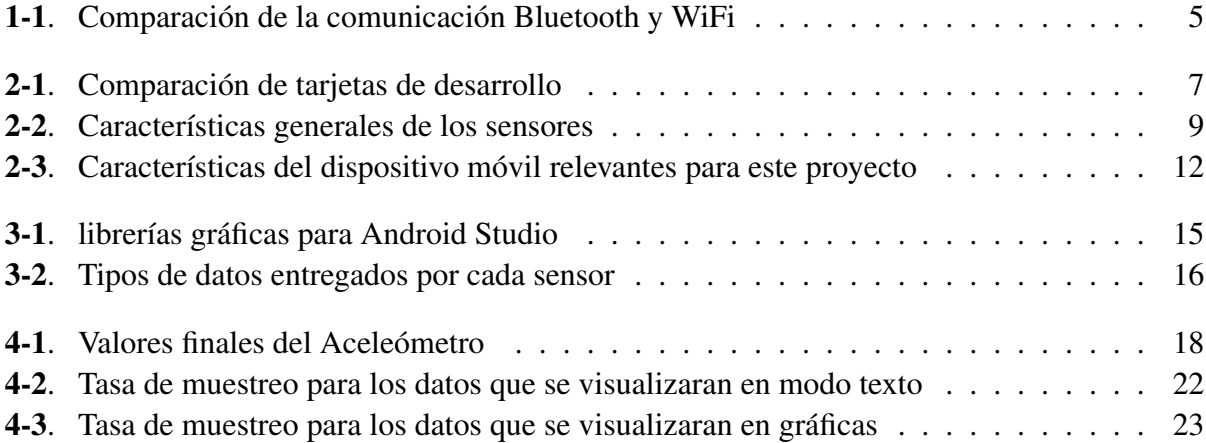

## Lista de símbolos

En esta seccion se incluyen símbolos generales, subíndices, superíndices y abreviaturas utilizados en este trabajo y que fueron necesarios para su desarrollo.

## **Abreviaturas**

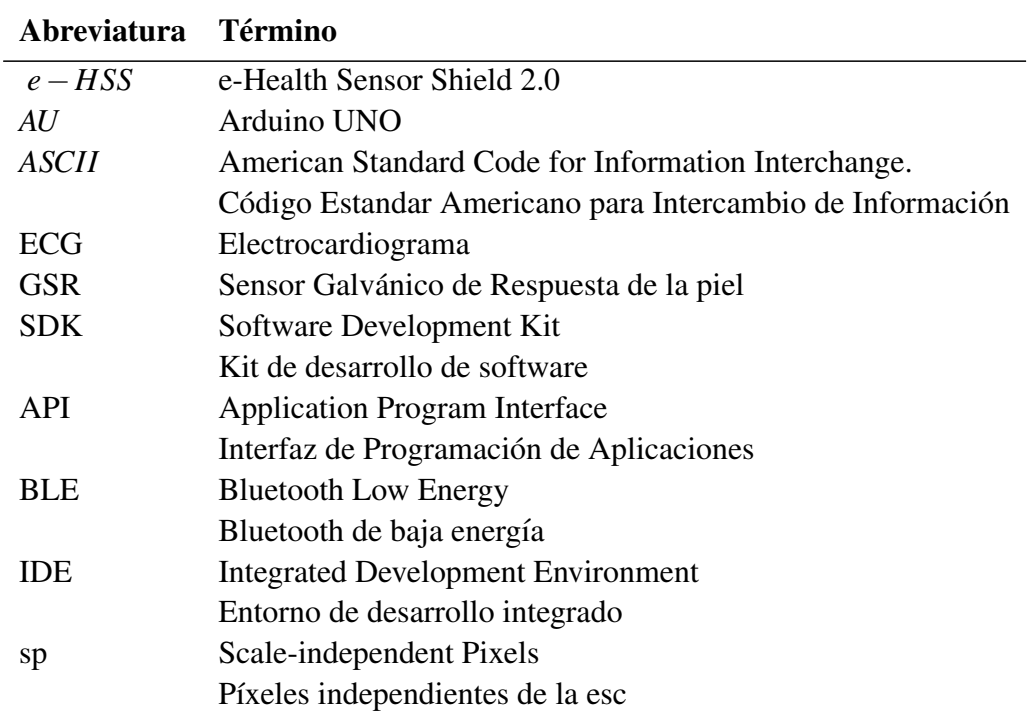

# **1. INTRODUCCIÓN**

Actualmente en el país, hay muchos colombianos que no tienen la oportunidad de asistir a clínicas o centros médicos para tener un monitoreo constante ya sea por razones económicas o por vivir lejos de estos establecimientos. Asimismo, hoy en día existen centros médicos que no pueden cubrir la alta demanda de pacientes y sus respectivos cuidados. Algunas personas van por urgencias que requieren de una hospitalizacion adecuada, mientras que otras personas, no necesitan permanecer ´ constantemente en el hospital.

Además, la mayor parte de la población que se encuentra afectada por esta situación son mayores de edad. Tal como indica Profamilia, solo un 14% de los adultos mayores del país son beneficiados por algun programa alimentario; tres de cada cinco adultos se sienten afectados emocionalmente a ´ causa de enfermedades y las más diagnosticadas, este año, son enfermedades coronarias, neumonía o bronconeumonía, hipertensión arterial, artritis, epilepsia y cáncer [48]. Cabe decir, que las enfermedades también varían entre géneros y que el porcentaje de personas que consideran tener un buen/excelente estado de salud es muy bajo, sin contar que aun existe un ligero número de adultos que prefieren tratarse con remedios caseros o auto-medicarse antes de acudir a un centro de salud.

## **1.1. MARCO CONTEXTUAL**

"En un siglo el país pasó de 4.355.470 de habitantes a  $42.090.502$ "[7] de este número aproximadamente más del 6% es mayor de 65 años, del cual el 54,6% son mujeres según el DANE (Censos 1905 y 2005), Adicional a esto, el 63,12% de los adultos mayores del país se encuentran en la región Andina, la región Caribe, Atlántico y Bolívar, pero las concentraciones más altas se encuentran en Bogotá, Medellín, Cali y Barranquilla. Esto hace que Bogotá sea uno de los mejores lugares para poder realizar investigaciones con el objetivo de mejorar la calidad de vida de personas mayores y luego poder implementar las soluciones en distintas ciudades.

Por otra parte, en enero del año 2013 la disponibilidad de camas en 22 hospitales del distrito de Bogotá D.C. era de 414, pero el sobrecupo en los hospitales de niveles II y III superó el 100%. Según cifras del Distrito, los servicios hospitalarios de ginecología ocupados son del 145%; de medicina interna son del 154%; de quirúrgicas, del 109%; de pediatría, de 106%; de cuidado básico neonatal, de 102%; de simetría, de 124% y de urgencia, del 137% en los hospitales del tercer nivel de atencion.[42] De los datos anteriores se evidencia que la demanda de camas y espacio ´ en los hospitales es cada vez mayor, esto es debido a que todos los d´ıas ingresan pacientes a los centros médicos y muchos se ven obligados a mantener su estadía porque deben ser monitoreados durante cierto tiempo para que los hospitalarios puedan saber de su condición constantemente por medio de los dispositivos de monitoreo.

Gracias al avance de la tecnología en diferentes ramas de las ciencias, tal como la medicina (Instrumentación Biomédica), se ha logrado desarrollar instrumentos que facilitan el estudio de señales del cuerpo humano para comprender su comportamiento. La producción comercial de monitores fisiológicos comenzó en 1954, pero el primer uso reportado de un monitor 'moderno' fue en 1950[29] (aunque los instrumentos que le dieron origen a estos monitores fueron utilizados años anteriores). La comercializacion de estos monitores estaba restringida solo a centros hospitalarios ´ debido a sus dimensiones y su complejo uso. No obstante, las ciencias avanzan con la misma velocidad que avanza la tecnología y se ha tenido un rápido despliegue en la generación de aparatos móviles, trayendo con esto, nuevas disciplinas, tales como la telemedicina, la cual sería una posible solución para la problemática actual en nuestro país.

Telemedicina es una disciplina científica que comenzó años atrás y se fundamenta en la adquisición de datos de pacientes estando en ubicaciones distantes al hospital. Esta disciplina, en la última década, ha estado influenciada e impulsada por el incesante desarrollo de las tecnologías de la información y las comunicaciones<sup>[44]</sup>. Asimismo, esta disciplina ha expandido el alcance de los servicios médicos a pacientes que se pueden ver imposibilitados a asistir a un hospital por razones geográficas, económicas o por complicaciones físicas.

Uno de los grandes resultados que ha tenido la telemedicina ha sido el creciente número de sensores fisiológicos de bajo costo disponibles para diversas funcionalidades. Tal como indica Melanie Swan en su reseña Sensor Mania! The Internet of Things, la nueva tendencia se dirige a una plataforma de múltiples sensores, la cual incorpora varios elementos de detección; dando como ejemplo un producto de auto seguimiento que tenga "alguna combinación de un acelerómetro, un sensor GSR, un sensor de temperatura, y si es posible, un sensor de frecuencia cardíaca (a partir del cual se puede calcular la variabilidad de la frecuencia cardíaca)."<sup>1</sup>[56]

## **1.2. OBJETIVOS**

Este trabajo se orientó para ayudar a ampliar el cubrimiento de servicios médicos en diversos grupos poblacionales que no tienen acceso a un centro hospitalario; as´ı mismo ayudar a pacientes que no tienen posibilidad de asistir a uno de estos centros, con el fin de que tengan un estudio de su propio estado de salud. El trabajo se guió a partir de los objetivos que se presentan a continuación.

#### **1.2.1. Objetivo general**

Diseñar e implementar un sistema de adquisición de datos que integre los sensores de un monitor fisiológico en un sistema digital, con el fin de visualizarlos de forma local en un dispositivo móvil.

<sup>&</sup>lt;sup>1</sup> frase original "some mix of an accelerometer, GSR sensor, temperature sensor, and possibly heart rate sensor (from which heart rate variability may be calculated)."

#### **1.2.2. Objetivos específicos**

- Integrar el sistema de adquisición digital con cada uno de los sensores del monitor fisiológico, los cuales son: acelerómetro, glucómetro, sensor de temperatura corporal, sensor de presión sanguínea, sensor de pulso y oxígeno en la sangre, sensor de respiración, sensor de electrocardiograma y sensor de electromiografía.
- Integrar las señales provenientes de los sensores fisiológico en un sistema de adquisición digital.
- Establecer la conexión y comunicación entre el sistema de adquisición y un dispositivo móvil celular utilizando una conexion Bluetooth. ´
- Proporcionar una visualizacion local de los valores actuales, adquiridos en el dispositivo ´ móvil en modo gráfico y texto.

## **1.3. ESPECIFICACIONES**

Las especificaciones funcionales de este proyecto son las siguientes:

- $\blacksquare$  Creación de un sistema de adquisición en la plataforma Arduino, que integre diferentes sensores que miden las señales fisiológicas del usuario.
- La toma de datos por parte del sistema de adquisición puede ser una vez al día, en un lapso de 30 minutos (en total).<sup>2</sup>
- La comunicación vía Bluetooth para intercambio de datos entre el sistema de adquisición y un dispositivo móvil (Smartphone) debe tener una tasa de muestreo de por lo menos 100 Hz.
- $\blacksquare$  Creación de una aplicación Android para la visualización local de datos recibidos a partir de los sensores del sistema de adquisición. Esto con el fin de que el paciente también pueda ver el estado actual de sus signos vitales.
- La aplicación Android debe ser compatible con el mayor número de dispositivos móviles posible para que más personas tengan acceso a esta.

## **1.4. DESCRIPCION DEL PROYECTO ´**

El proyecto se enfocó en la implementación de un sistema de monitoreo local de pacientes, con el fin de otorgar un mejor servicio medico al realizar un seguimiento de sus signos vitales mientras ´ están en sus hogares. Esto se realizó por medio de una red de comunicación de datos, la cual, parte

<sup>&</sup>lt;sup>2</sup>Pero si el estado del paciente lo requiere, este lapso puede ser mas largo, dependiendo de especificaciones médicas.

desde un sistema de adquisición de señales fisiológicas digital.

Para cumplir con las especificaciones mencionadas, se propuso la arquitectura general de la Figura1-1. Como se observa en el diagrama, el flujo de datos comenzará en el paciente y pasará a ser digitalizado por el dispositivo de detección (Sistema de adquisición digital). La información será enviada a un dispositivo móvil (en este caso un Smartphone) vía Bluetooth, este último dispositivo será utilizado como visualizador local (dejando la posibilidad de poder enviar los datos a un servidor en línea para proyectos futuros o similares).

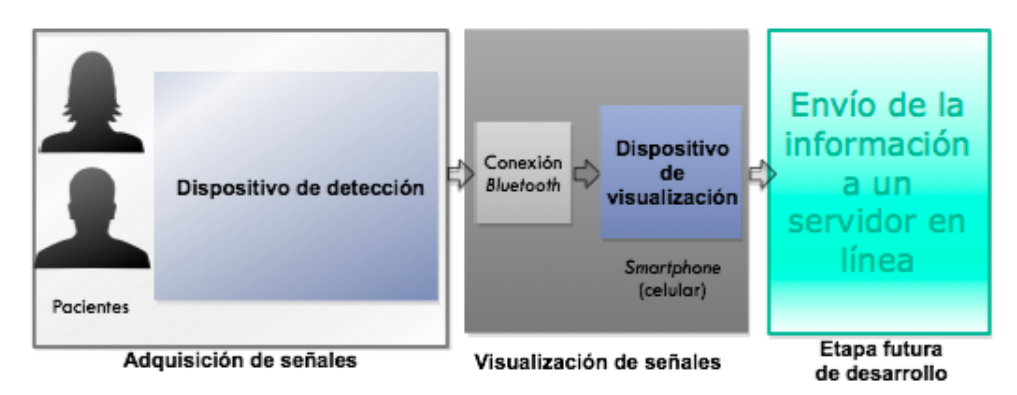

Figura 1-1.: Diagrama de bloques

### 1.4.1. Adquisición de señales

El sistema de adquisición para este proyecto será el dispositivo e-Health Sensor Shield 2.0 (que se implementará como monitor fisiológico), el cual es la versión renovada de la primera tarjeta biomédica para Arduino y Raspberry Pi [19]. Adicionalmente, el dispositivo de detección tendrá una comunicación directa con un módulo de adquisición digital Arduino el cual por medio de una conexión Bluetooth enviará los datos tomados por los sensores hacia el primer dispositivo integrador.

*–Nota:* Para los casos en los que se necesitaron muestras reales se realizarón los estudios con alumnos universitarios entre las edades de 18 a 25 años. A estos estudiantes se les hizo firmar, con anterioridad, su consentimiento en un protocolo donde se les explica el procedimiento de estas pruebas.

## 1.4.2. Visualización de las señales

Este bloque se caracteriza por el desarrollo de una aplicación Andriod en un dispositivo móvil Smartphone que permita la conexión Bluetooth con el sistema de detección de señales fisiológicas. Además, el dispositivo permitirá la visualización local de los datos tomados por la tarjeta e-HSS en forma gráfica y en tipo texto.

Por otra parte, la conexión Bluetooth con el sistema operativo tiene diferentes modelos dependiendo de la tarjeta de desarrollo que se utilice para trabajar conjunto al e-HSS, esto se explicará con mayor detalle en la siguiente capítulo, sección 2.1, donde se listan las tarjetas de desarrollo compatibles para este proyecto.

#### **1.4.3. Conexion Bluetooth ´**

La conexión Bluetooth es útil para la comunicación de dos o mas dispositivos que se encuentran a corta distancia. Esta tecnológica es la más adecuada para aplicaciones de bajo ancho de banda como la transferencia de sonido de un dispositivo móvil a unos audífonos o la transferencia de datos (byte) de un teclado inalámbrico a un computador [57]. Asimismo, tal como se explica en [61] la tecnológica Bluetooth proporciona suficientes canales de ancho de banda para transmitir los datos medidos por sensores fisiológicos. En los experimentos realizados en la misma cita, se verificó que tanto la comunicación Bluetooth como la comunicación WiFi no tuvieron perdidas. En la Tabla comparativa 1-1 se muestran las características de estos dos diferentes estándares de comunicación inalámbrica.

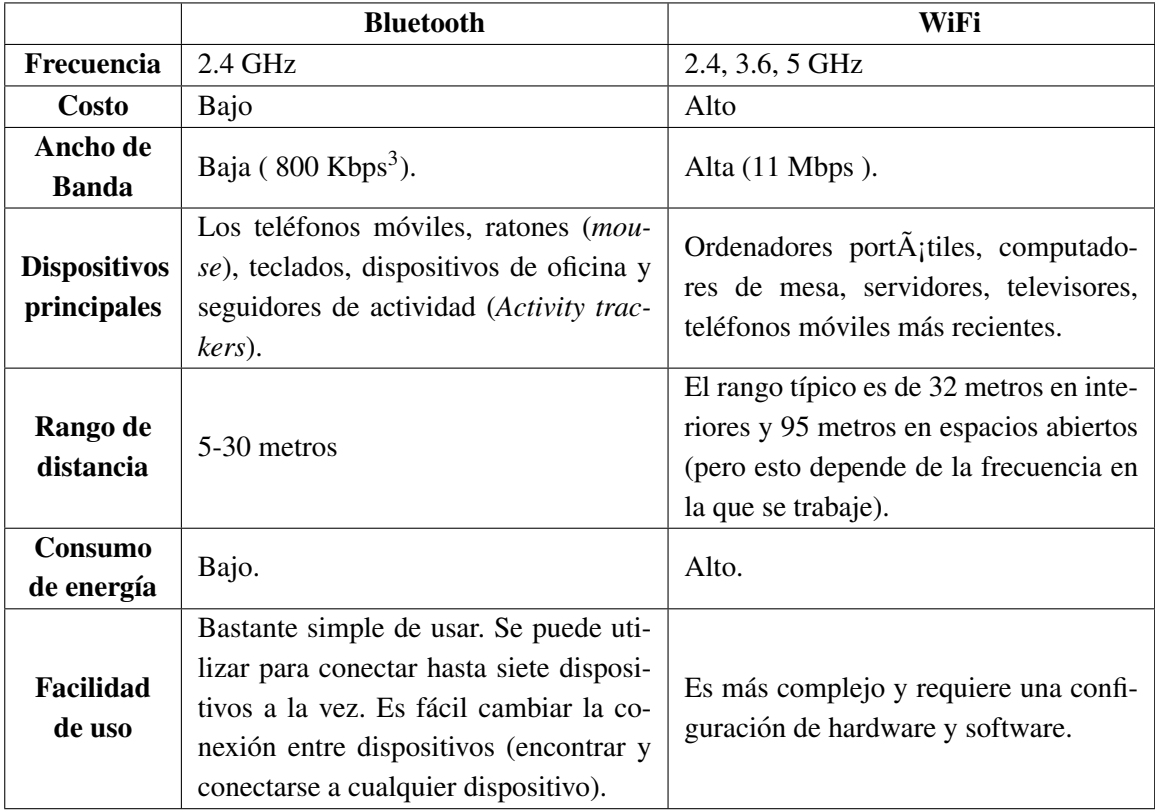

Información tomada de [57]

Tabla 1-1.: Comparación de la comunicación Bluetooth y WiFi

Tal como muestra la Tabla 1-1, la comunicación Bluetooth es apropiada para este proyecto y así enviar los datos desde el dispositivo de detección a un dispositivo de visualización que este cerca.

<sup>&</sup>lt;sup>3</sup>Bits por segundo, es la medida común de velocidad para el envío/recepción de datos para módems de computadores y *carries* de transmisión. La velocidad en bps es igual al número de bits transmitidos o recibidos cada segundo [51]

En los siguientes capítulos se explicará como fue el desarrollo de este proyecto para cumplir con cada uno de los objetivos propuestos anteriormente.

## **2. SELECCION DE DISPOSITIVOS**

En el capítulo anterior se explicó que las tarjetas de desarrollo Arduino y Raspberry Pi son compatibles con la tarjeta e-HSS para incorporar el dispositivo de detección, también se mencionó la utilización de un dispositivo móvil Smartphone para visualizar los datos de forma loca. En este capítulo se muestran las características de cada dispositivo que se tomo en consideración y se indica cual fue seleccionado para el hardware de este proyecto.

## **2.1. DISPOSITIVO DE DETECCION´**

Para el desarrollo de este proyecto, el sistema de detección digital de las señales fisiológicas se trató de la integración de una tarjeta BLUNO y la tarjeta e-Health Sensor Shield 2.0. Se decidió trabajar con la tarjeta de desarrollo BLUNO en lugar de las otras tres tarjetas listadas en la Tabla 2-1, por sus dimensiones (60mm x 53mm y 30g de peso [21]), compatibilidad con e-HSS, precio, fácil conexión a Bluetooh de baja energía y por estar disponible en la universidad.

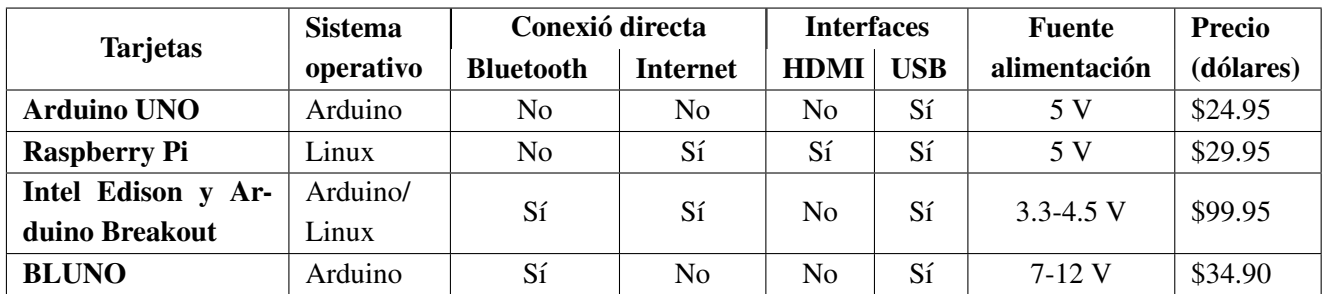

Informacion tomada de: [21], [12], [15] ´

Tabla 2-1.: Comparación de tarjetas de desarrollo

BLUNO fue la primera tarjeta en el mercado que integró un módem de Bluetooth 4.0 en una tarjeta de Arduino UNO. Sus dimensiones y distribución de Pines son exactamente iguales a una  $AU^1$ , gracias a esto se pueden hacer proyectos de Arduino con comunicaciones en tiempo real y baja energía [21].

Por otra parte, gracias a la versatilidad del e-HSS se pueden estudiar diferentes señales del cuerpo de forma simultanea. La Figura2-1 muestra 8 sensores (excluyendo el sensor EMG) compatibles con la tarjeta biomédica, de los cuales 7 son sensores no invasivos y un glucómetro, el cual requiere de una muestra de sangre (una gota) para poder calcular el nivel de azúcar del paciente. Tal como se observa en la misma Figura, cada sensor tiene su puerto específico en el PCB.

 $1$ La comparación de las tarjetas AU y BLUNO se encuentra en el AnexoA

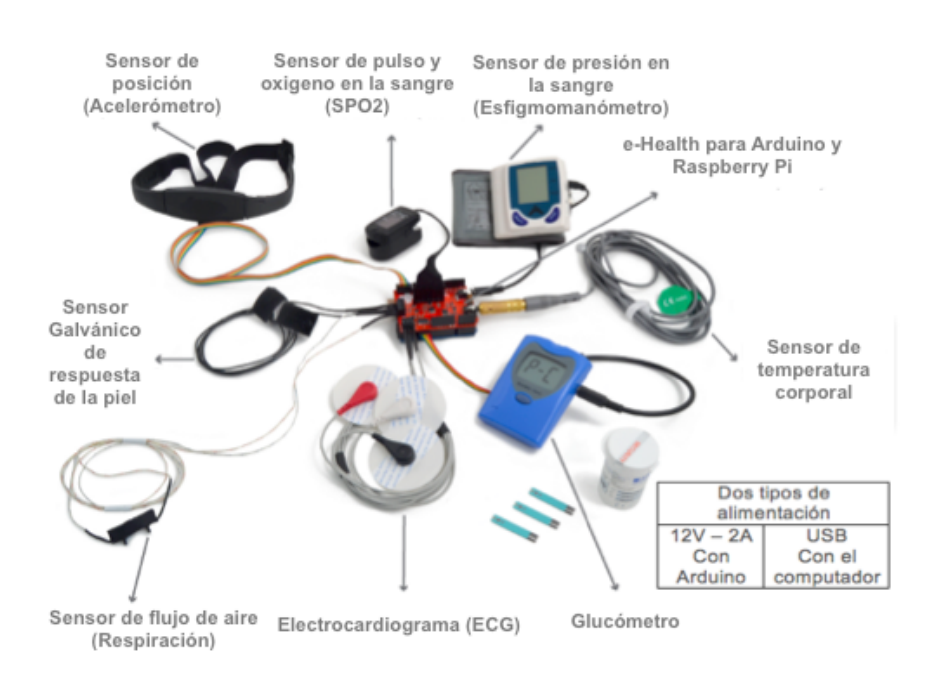

Figura 2-1.: Esquema traducido de aplicaciones médicas que pude monitorear e-HSS. Basado en [19]

Cada uno de estos sensores tiene una funcionalidad diferente. La Tabla2-2 muestra con mayor profundidad las características de los 9 sensores y su importancia para estudiar el estado del paciente.

#### 2.1 DISPOSITIVO DE DETECCION´

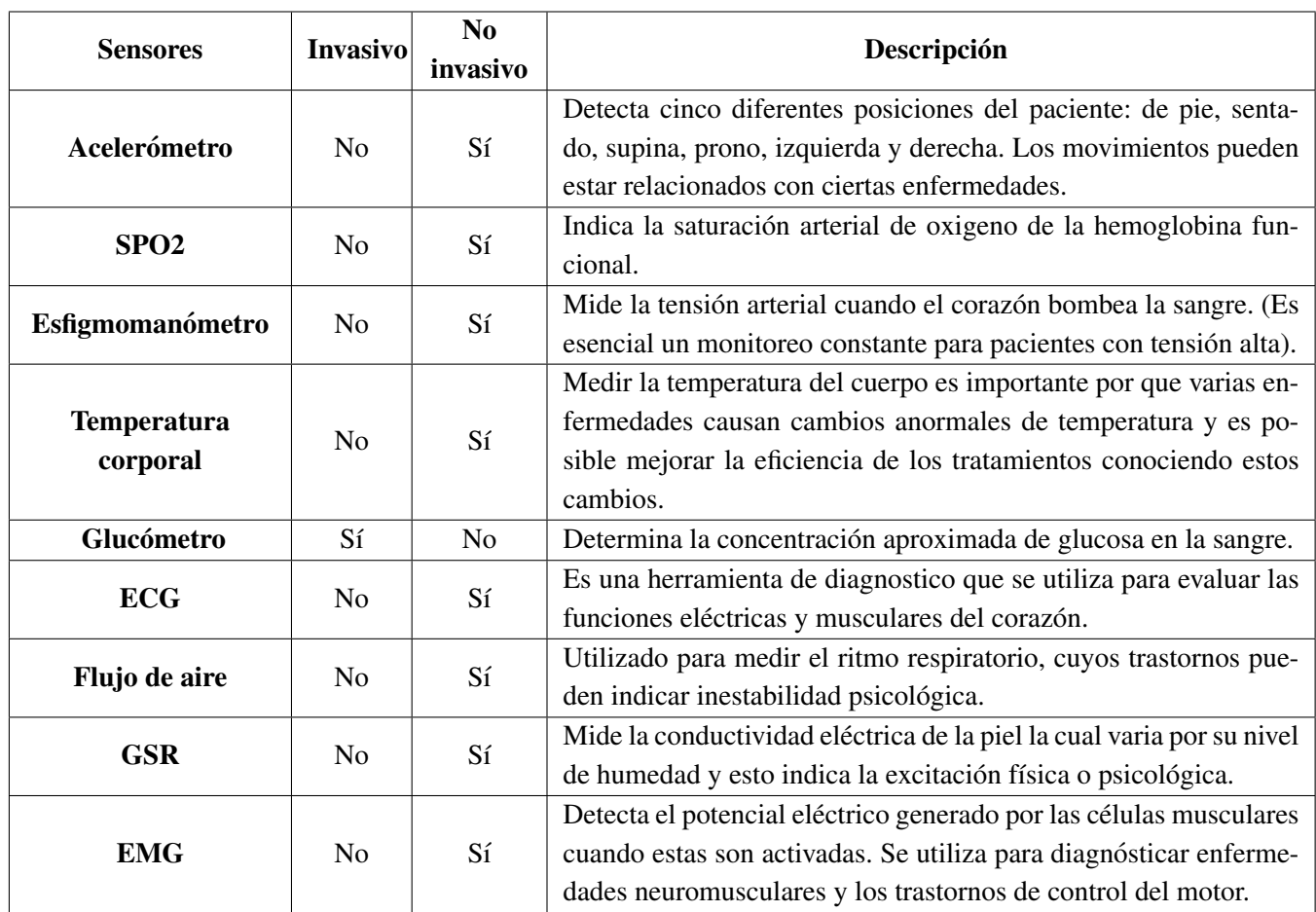

Información tomada de [19]

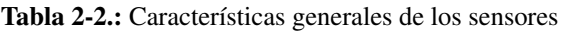

Cada uno de estos sensores puede detectar diferentes enfermedades, tal como se lista a continuacion (estas son solo algunas de las muchas enfermedades que pueden ser detectadas con estos ´ sensores).

SPO2:

Hipoxia severa: Es una familia de afecciones caracterizadas por una falta de oxígeno en los tejidos del cuerpo. La hipoxia puede abarcar el cuerpo general, o un área específica, tal como el cerebro. En todos los casos, puede ser peligroso e incluso mortal.

Esfigmomanómetro:

- Prehipertensión: Se dice que una persona tiene prehipertensión cuando los valores de presión arterial sistólica y diastólica se encuentran entre 120-139 y 80-89 respectivamente. Cuando se detecta prehipertensión no se utiliza medicación para su tratamiento, pero si se deben tomar medidas que generalmente constituyen cambios en el estilo de vida.
- Hipertensión: Es cuando la presión arterial es de 140/90 mmHg o mayor la mayoría de las

veces. Una de las características de esta enfermedad es que no presenta unos síntomas claros y estos no se manifiestan durante mucho tiempo.

Hipotensión: Sucede cuando la presión arterial es mucho más baja de lo normal. Esto significa que el corazón, el cerebro y otras partes del cuerpo no reciben suficiente sangre.

Temperatura corporal:

- Fiebre: Si la lectura en el termómetro es más de 1 a 1.5 grados por encima de su temperatura normal, usted tiene fiebre. Las fiebres pueden ser un signo de: cáncer, coágulos de sangre, ciertos tipos de artritis, enfermedades en los intestinos, infeccion y muchos otros problemas ´ de salud.
- Hipotermia: Es una temperatura corporal peligrosamente baja, por debajo de 95F (35C).A medida que una persona desarrolla hipotermia, lentamente pierde sus habilidades para pensar y moverse. De hecho, es posible que incluso no sean conscientes de la necesidad de tratamiento de emergencia. Asimismo, alguien con hipotermia tiene la probabilidad de sufrir congelación.

Glucómetro:

- Hiperglucemia: Es el término médico que se usa para describir los niveles de azúcar en sangre elevados. El nivel de azúcar en sangre es elevado cuando el cuerpo no es capaz de producir insulina (diabetes tipo 1) o no puede responder correctamente a la insulina (diabetes tipo 2). El cuerpo necesita insulina para que la glucosa en la sangre pueda entrar en las celulas del ´ cuerpo y usarse como fuente de energía. En las personas con diabetes, la glucosa se acumula en la sangre causando una hiperglucemia.
- $\blacksquare$  Hipoglucemia: También conocida como nivel bajo de azúcar (glucosa) en la sangre, se produce cuando la glucosa en la sangre desciende por debajo de los niveles normales.La hipoglucemia puede suceder de repente. Por lo general es leve y puede tratarse de manera rapida ´ y fácil al comer o beber una pequeña porción de alimentos ricos en glucosa. Si la hipoglucemia no se trata, puede empeorar y causar confusion, torpeza o desmayo. La hipoglucemia ´ grave puede causar convulsiones, coma e incluso la muerte.

Electrocardiograma:

- Arritmias cardíacas: Es una alteración del ritmo cardíaco. Las arritmias cardiacas aparecen por alguno de estos tres motivos: el impulso eléctrico no se genera adecuadamente; el impulso eléctrico se origina en un sitio erróneo ó Los caminos para la conducción eléctrica están alterados.
- $\blacksquare$  Taquicardia: La taquicardia es un ritmo cardíaco rápido o irregular, normalmente de más de 100 latidos por minuto y hasta 400 latidos por minuto. Con un ritmo tan elevado, el corazón no puede bombear eficazmente sangre con altos niveles de oxígeno a su cuerpo. La taquicardia puede ocurrir en las cámaras del corazón superiores (taquicardia auricular) o inferiores (taquicardia ventricular).

#### 2.1 DISPOSITIVO DE DETECCION´

- Bradicardia:Se define como un ritmo card´ıaco lento o irregular, normalmente de menos de 60 latidos por minuto. A esta frecuencia, el corazon no puede bombear suficiente sangre con ´ altos niveles de oxígeno al cuerpo durante la actividad normal o el ejercicio.
- $\blacksquare$  Hipertrofia ventricular derecha: Es un trastorno del corazón que consiste en el aumento de la masa muscular del ventrículo derecho del corazón.

#### Flujo de aire:

- Disnea:Es una enfermedad caracterizada por la falta de aire o dificultad para respirar. La intensidad de la enfermedad varía de leve a grave.La condición puede ser muy alarmante para los pacientes, aunque normalmente no es peligrosa para la vida. La falta de aire es el síntoma principal de la disnea y puede ser acompañada por una sensación de ahogo o asfixia y opresión en el pecho.
- Taquipnea: También conocido como respiración rápida, taquipnea es común en personas que tienen enfisema, ya sea porque no están recibiendo suficiente oxígeno o que están tratando de "soplar" el exceso de dióxido de carbono (un desecho del metabolismo), que se ha acumulado en su sangre debido a la inadecuada expulsion de aire inhalado. ´
- Enfisema pulmonar: Se produce cuando los alvéolos<sup>2</sup> de los pulmones se destruyen gradualmente, lo que hace tener cada vez, más dificultad para respirar. El enfisema es una de varias enfermedades conocidas en conjunto como enfermedad pulmonar obstructiva croni- ´ ca (EPOC). A medida que empeora, las paredes interiores de los alveolos se debilitan y se ´ rompen, creando un espacio más grande en lugar de muchos pequeños. Esto reduce la superficie de los pulmones y, a su vez, la cantidad de oxígeno que llega al corriente sanguíneo. El enfisema también destruye poco a poco las fibras elásticas que mantienen abiertas las vías respiratorias pequeñas que conducen a los alvéolos.

### Electromiografía:

- Síndrome del túnel carpiano: Es una afección en la cual existe una presión excesiva en el nervio mediano. Este es el nervio en la muñeca que permite la sensibilidad y el movimiento a partes de la mano. El síndrome del túnel carpiano puede provocar entumecimiento, hormigueo, debilidad, o daño muscular en la mano y dedos.
- Parálisis periódica hipocaliémica: Es un trastorno que produce episodios ocasionales de debilidad muscular y, algunas veces, un nivel de potasio en la sangre más bajo de lo normal. Éste hace parte del grupo de trastornos genéticos.

Esta informacion fue obtenida de: [9], [38], [18], [59], [58], [36], [46], [30], [22], [23], [26], [10], [4], [23], [55], [17]. ´

<sup>&</sup>lt;sup>2</sup>Los alvéolos son las pequeñas bolsas de aire al final de las vías aéreas más pequeñas de los pulmones, los bronquiolos. Estos sacos de aire constituyen la mayor parte del tejido pulmonar [25].

## **2.2. DISPOSITIVO DE VISUALIZACIÓN**

El dispositivo utilizado para poder visualizar los datos adquiridos del paciente en este trabajo fue un Samsung GALAXY S4mini, mostrado en la Figura 2-2. Las características generales de este dispositivo se encuentran listadas en la Tabla 2-3 en la siguiente página.

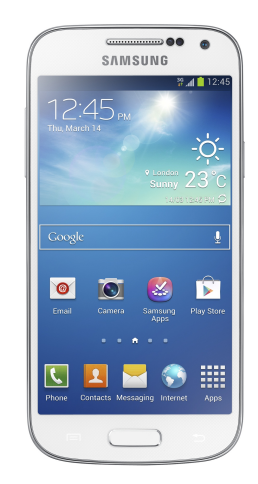

Figura 2-2.: Dispositivo móvil utilizado para este trabajo de grado. Tomada de [33]

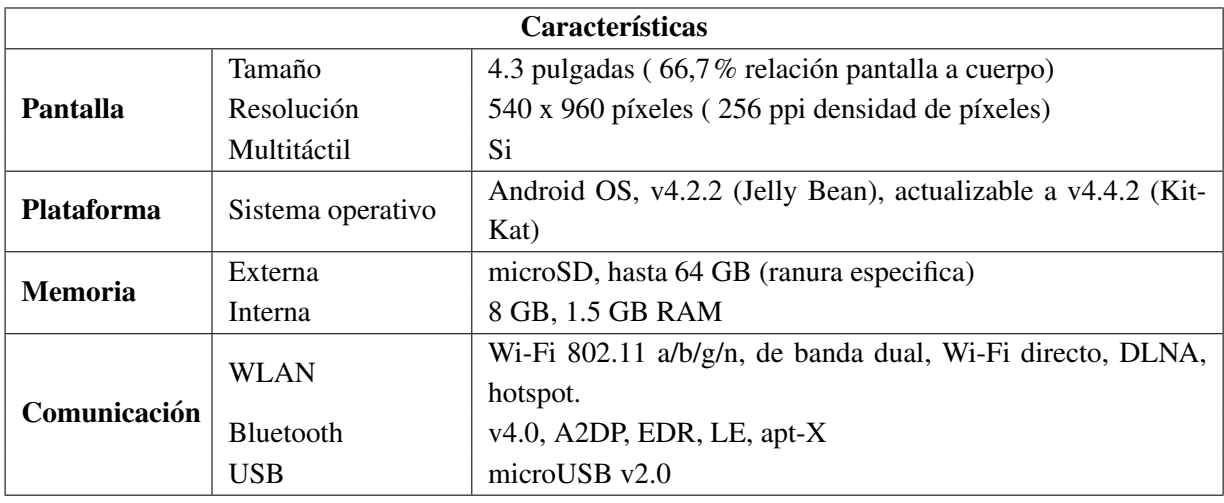

Información tomada de [33]

Tabla 2-3.: Características del dispositivo móvil relevantes para este proyecto

#### 2.2 DISPOSITIVO DE VISUALIZACION´

Como se puede observar en la Tabla 2-3, el dispositivo es apto para este proyecto ya que tambien soporta Bluetooth v4.0 (tal como ´ la tarieta BLUNO), adicionalmente, es importante conocer el sistema operativo del celular para establecer el mínimo nivel de SDK<sup>3</sup> requerido por la aplicación en Android Studio. En este caso, el mínimo sería Jelly Bean (API<sup>4</sup> 16: Android 4.2) pero también puede trabajar con KitKat (API 19: Android 4.4), esta útima versión confirma que el celular es compatible para implementar el código necesario para establecer la conexión Bluetooth<sup>5</sup>. Esto se debe a que el soporte de la plataforma integrada para Bluetooth 4.0 fue introducida en Android 4.3 (API 18), proporcionando API's que las aplicaciones pueden utilizar para detectar dispositivos, para consultar los servicios y para leer/escribir características[5].

A medida que el nivel API de una aplicación sea menor, mayor número de dispositivos podrán correr la aplicación, pero esto haría que la aplicacion tuviera menos funciones disponibles en las versiones mas recientes. ´

Con la seleccion de estos dispositivos, la arquitectura general implementada para este proyecto quedo modificada tal como se ´ muestra en el diagrama a continuación.

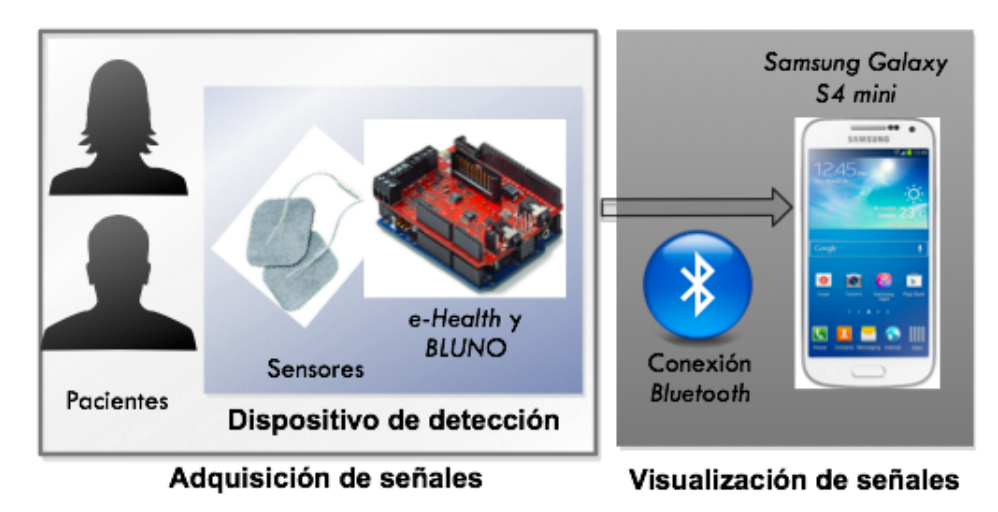

Figura 2-3.: Diagrama de bloques final

 $3$ El SDK permite expresar la compatibilidad de una aplicación con una o más versiones de la plataforma Android, por medio de un número de nivel API .[5]

<sup>&</sup>lt;sup>4</sup>Versiones API es un número entero que identifica el marco de referencia ofrecido por la versión de una plataforma Android[5]. Para un mejor entendimiento de las distribuciones de las versiones API se puede observar el ANEXOC

 ${}^{5}$ La conexión Bluetooth se muestra en el Capitulo 4 sección 5.1

## **3. PREPARACION DEL SISTEMA**

Con antelación a la programación del código final (para la incorporación de los dispositivos) fueron necesarios ciertos pasos para preparar el equipo con el que se iba a trabajar.

### **3.1. ARDUINO**

Para este proyecto fue necesario la instalación de del Software de Arduino versión 1.0.5<sup>1</sup> en vez de la última versión (para cuando se hizo este trabajo era la versión Arduino 1.6.7) debido a que las librerías necesarias para trabajar junto con la tarjeta e-HSS solo compilaban con esta versión o versiones anteriores. Posteriormente, se configuró el sistema para utilizar la tarjeta BLUNO. Para esto, se seleccionó el tipo de tarjeta en la sección de herramientas y luego el puerto serial, tal como se muestra en la Figura 3-1.

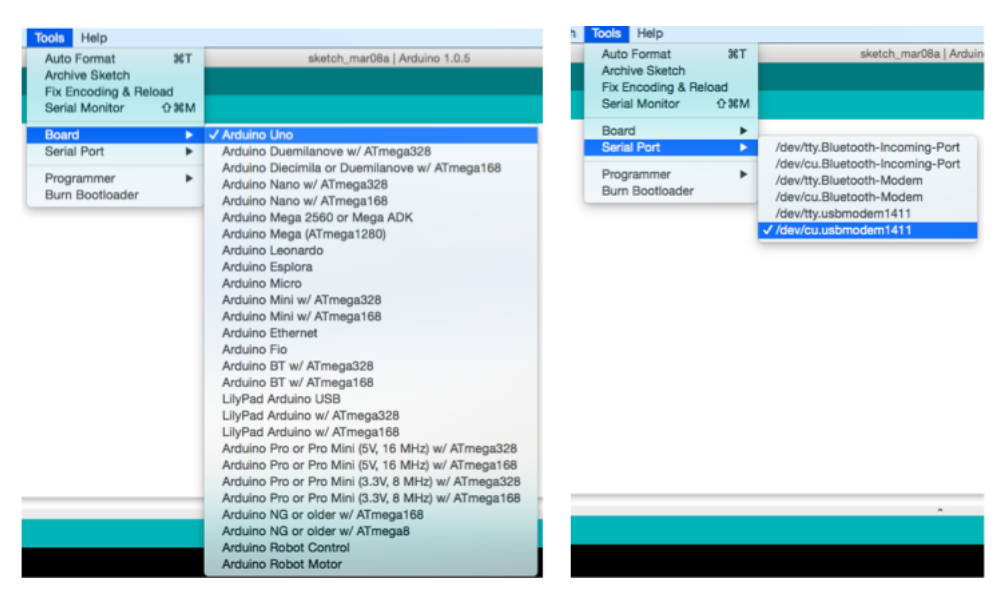

Figura 3-1.: Inicialización del Software de Arduino

El código para una tarjeta BLUNO es similar al código para una Arduino UNO, pero, para activar el envió de los datos por *Bluetooth* se utiliza la el comando de *print* (es el puerto serial donde se encuentra el módulo Bluetooth) sin necesidad de inicializar los pines TX y RX a los que se conectaría el modem externo en una AU.

#### *Serial.print(...);*

Esto se debe a que el Bluetooth de la BLUNO no esta conectado a ningún pin de la tarjeta<sup>2</sup>, pero si esta conectado a la misma interfaz serial de la consola Arduino (en el computador).

*–Nota:* Además de la función *print* también se puede utilizar la función de *write*, la diferencia entre estas dos funciones es que en *Serial.print()* se envían los caracteres que representan cada digito, según el código ASCII<sup>3</sup>, de tal forma que sean fácilmente legibles. De esta manera se puede enviar datos de cualquier forma y todos los bytes son enviados como un solo carácter. Mientras

 $1$ El software se puede descargar directamente de la página oficial en la referencia[8]

 ${}^{2}$ El esquemático de la tarjeta BLUNO se puede observar en el ANEXO B.

 $3C$ ódigo de 7 bits utilizado para el intercambio de información, mediante la codificación de caracteres.[27]

que la función *Serial.write()* envía un solo byte y escribe datos binarios al puerto serial.[8]. La elección de la función adecuada para envió de datos, depende del tipo de aplicación o actividad por realizar.

## **3.2. ANDROID**

Adicionalmente al software de Arduino también fue necesario instalar Android Studio versión 1.5.1 para el desarrollo de la aplicación en el *Samsung G.S4 mini*. Antes de proceder al desarrollo del código, se investigó sobre las librerías gráficas que podrían servir para la representación de datos en tiempo real. En la Tabla 3-1, se muestra una lista de las librerías gráficas mas populares.

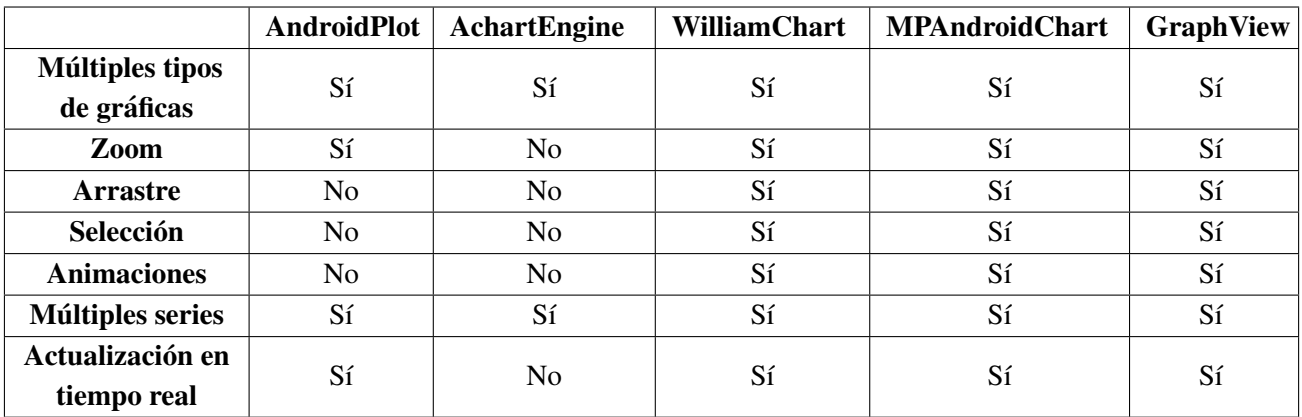

Esta información fue obtenida de [13]

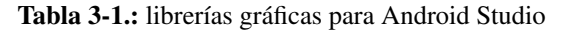

Las dos primeras opciones, son librerías bastante completas pero fallan en la parte del diseño gráfico debido a que el esquema final es demasiado sencillo y no son totalmente personalizables. Por otra parte, las tres últimas librería tienen mejor apariencia, puesto que utilizan un diseño minimalista y profesional (sin mencionar que tienen animación). Se decidió tener en cuenta MPAndroidChart y GraphView como posibles librerías para este proyecto por que son compatibles con Android 2.2 (API 8) en adelante y por tener un amplio soporte en Internet (gran cantidad de ejemplos disponibles).

## **3.3. e-HEALTH SENSOR SHIELD**

Las librerías necesarias para la utilización de esta tarjeta, en este proyecto, fueron las de la versión V2.4<sup>4</sup>, cuya actualización fue en julio del 2015. Además de descargar las librerías, se debió tener en cuenta que cada sensor entrega distintos tipos de datos, esto es necesario para saber como escribir bien el código para cada uno. La Tabla3-2indica como son cada uno de estos datos para su debido sensor.

<sup>&</sup>lt;sup>4</sup>Estas librerías y las librerías de versiones anteriores para el e-HSS se pueden descargar directamente de la página oficial en la referencia [19]

#### 3 PREPARACION DEL SISTEMA

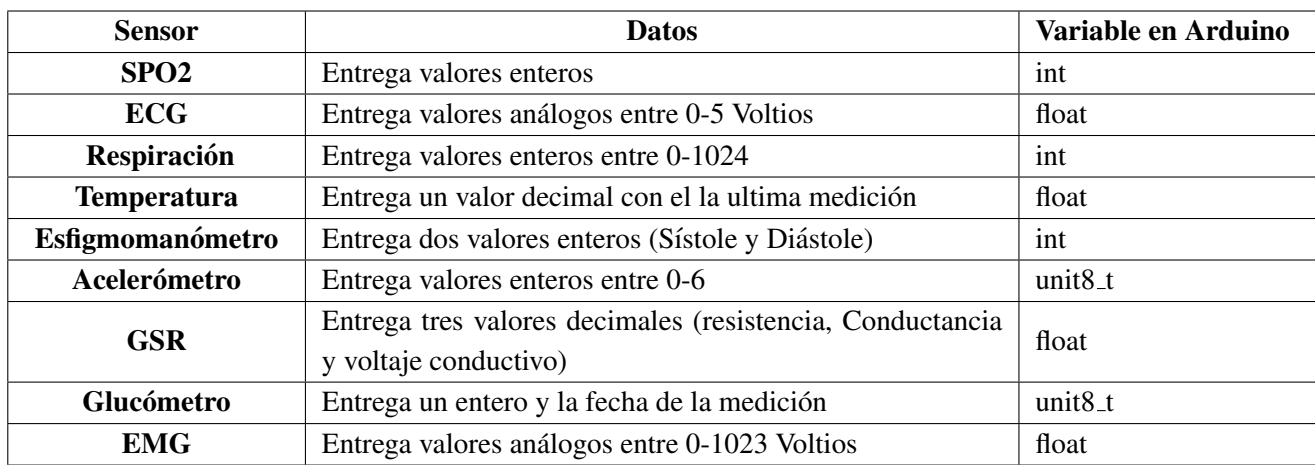

Esta información fue obtenida de [19]

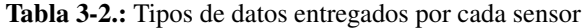

## **3.4. CALIBRACION DE LOS SENSORES ´**

La calibración de los sensores de temperatura y GSR requirieron del uso de un multímetro para medir el voltaje y el valor de las resistencias en ciertos puertos de la tarjeta e-HSS (tal como se muestra en la Fig. 3-2), luego (si es necesario) se debe modificar el número de referencia que se encuentra en la librería eHealth por el número medido. Este procedimiento es con el fin de tener una mejor precisión en la medición. Estos dos sensores son los únicos que requieren de este procedimiento.

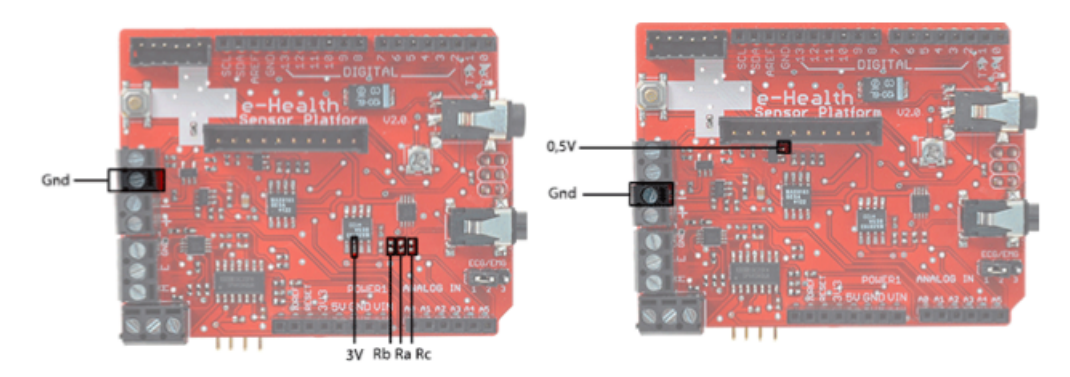

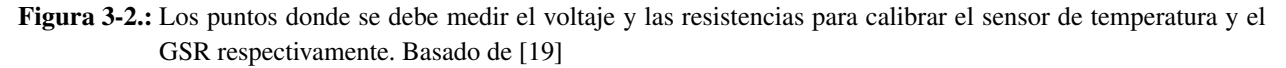

Cuando se usa el sensor de temperatura, lo que realmente se esta midiendo es el voltaje sobre las resistencias que se muestran en la tarjeta de la derecha en Fig. 3-2. Estas resistencias pueden variar por cambios de temperatura y humedad, por esto mismo, es importante comprobar que estos valores son los mismos a los valores que están definidos por defecto en la función getTemperature() de la librería eHeatlh.cpp. De la misma manera es importante hacer el mismo proceso con el sensor GSR ya que el voltaje de referencia esta definido por defecto en 0.5 V.

En este caso los valores dieron los mismos así que no fue necesario modificar la librería.

# **4. IMPLEMENTACION DEL SISTEMA DE ´ ADQUISICION DE LAS SE ´ NALES ˜**

## **4.1. FUNCIONAMIENTO DE LOS SENSORES**

Antes de empezar el envío de datos por Bluetooth se conecto la tarjeta BLUNO directamente al computador para poder observar los datos en la consola de Arduino

Utilizando la consola, se verificó el funcionamiento de cada sensor, para ello, se emplearon los códigos base otorgados por [19]. Después de probarlos, se modificaron partes del código para los sensores Esfigmomanómetro y Acelerómetro, que no funcionaban correctamente, tal como se explica a continuación.

Tal como se acaba de mencionar, se encontró un problema con el Esfigmomanómetro (sensor de presión sanguínea o tensiómetro) puesto que al compilar el código en Arduino el dispositivo no mostraba ninguna medición en la consola (Figura 4-1). Para solucionar este problema fue necesario modificar la librería eHealth.cpp. Esta modificación consistió en agregarle un *break* al ciclo *while* en la función readBloodPressureSensor $()$ <sup>1</sup>, tal y como se muestra en el código Listing 4.1.

| /dev/cu.usbmodem1411                                                                                                    |  |  |  |  |
|----------------------------------------------------------------------------------------------------|--|--|--|--|
| Send                                                                                                    |  |  |  |  |
| DààààààààDD Number of measures : 0<br>Number of measures :<br>ø<br>Number of measures : 0<br>Number of measures :<br>Ø<br>Number of measures : 0<br>Number of measures :<br>ø<br>Number of measures :<br>a<br>Number of measures :<br>Ø<br>Number of measures<br>ø<br>۰.<br>Number of measures :<br>ø<br>Number of measures :<br>ø<br>Number of measures :<br>ø |  |  |  |  |
| Autoscroll No line ending<br>115200 baud                                                                                                    |  |  |  |  |

Figura 4-1.: Resultado en la consola al probar el sensor de presión sanguínea

*– Nota:* para poder utilizar el tensiómetro sin que muestre error al compilar el código, el sensor se tiene que conectar a la tarjeta después de que el código de Arduino haya sido cargado. Esta consideración no es necesaria para los otros sensores.

```
if (Serial. available () > 0) { // The protocol sends the measures
2
        for (int i = 0; i < 4; i++){ // Read four dummy data
          S e r i a l . r e a d () ;
5 }
```
<sup>1</sup>Es la función de la librería eHealth.cpp) que se encarga de inicializar el sensor de Presión sanguínea. No recibe ni devuelve variables (*void*).

```
6
7 while (data!= 0xD1) {
8 if (ia == 0) {
9 data = Serial.read();10 }
11 if (Serial . available () \leq 0) {
12 b r e a k ;
13 }
```
#### Listing 4.1: Modifidcación de la librería eHeatl.cpp

Igualmente, se presentó un error al probar el Acelerómetro, el código compilaba y el sensor enviaba información, pero el resultado no mostraba la posición correcta del usuario que lo usaba. Para esto se probó el sensor en diferentes posiciones y se observaron los números enteros que entregaba. Con estos enteros se hizo un código diferente teniendo en cuenta los valores de la Tabla 4-1.

| <b>Entero</b> | Posición                |
|---------------|-------------------------|
|               | Acostado boca abajo     |
| 2             | Sentado o de pie        |
| З             | Acostado lado izquierdo |
|               | Indefinido              |
| 5             | Acostado lado derecho   |
|               | Acostado boca arriba    |

Tabla 4-1.: Valores finales del Aceleómetro

Sumado a esto, se creó una función en la librería eHealth para que el acelerómetro no solo mostrara la posición del paciente si no que también entregara los valores de los tres ejes del sensor en un vector de flotantes. La función se puede observar en el Listing 4.2.

```
1 void e Health Class: : get Body Position With XYZ(fl o at (\& Result )[4]2 \{3 static byte source;
4
5 /* If intl goes high, all data registers have new data */
\delta if (digital Read (intl Pin)) {
           read Regions (0x01, 6, & data [0]);8
9 /* For loop to calculate 12-bit ADC and g value for each axis */
10 for (int i = 0; i < 6; i \neq 2) {
11 accel Count [i / 2] = ((data[i] \ll 8) | data[i + 1]) \gg 4; // Turn the MSBand LSB into a 12-bit value
12
13 if (data[i] > 0x7F) {
14 \text{accelCount}[\text{i} / 2] = \text{°accelCount}[\text{i} / 2] + 1;15 \text{accelCount}[\text{i} / 2] \equiv -1;16 }
17 f loat gValue = (float) accel Count [i / 2] / ((1 << 12) / (2 * scale));
18 \text{accel}[i / 2] = (\text{float})\text{accelCount}[i / 2] / ((1 \ll 12) / (2 * \text{ scale}));19 // get actual g value, this depends on scale being set
20 }
21 }
22
23 /* If int2 goes high, either p/l has changed or there's been
24 a single/double tap */
25 if (digital Read (int 2 Pin)) {
26 source = read Register (0x0C); // Read the interrupt source reg.
27
28 if ((\text{source } \& \text{ 0x10}) == \text{0x10}) // If the p/1 bit is set, go check
29 those registers
30 portraitLandscapeHandler();
31
32 delay (50);
33 }
34
35 de lay (100);
36 Result [0] = bodyPos;37 Result [1] = \text{accel}[0];38 Result [2] = accel [1];
Result [3] = accel [2];40
```
Listing 4.2: Función que entrega la posición y los tres ejes

## **4.2. CODIGO EN ARDUINO ´**

#### **4.2.1. Modos de operacion´**

La forma de visualización de la información adquirida depende de la señal fisiológica que se este estudiando, por esta razón se crearon tres modos de operación.

#### *Datos tipo texto*

Son aquellos datos que no requieren ser visualizados en una línea de tiempo, si no que se tienen que representar de forma estática (solo se muestra el valor actual). Los sensores que entregan este tipo de datos son:

- **Temperatura.**
- $SPO2$ .
- Esfigmomanómetro (Tensiómetro).
- GSR.
- Glucómetro
- Flujo de aire.

#### *Graficas simultaneas ´*

Son los datos que tienen que ser visualizados en el transcurso del tiempo porque varían rápidamente. Los sensores que entregan este tipo de datos son:

- $ECG$
- EMG
- Flujo de aire

Pero, las tres gráficas no se pueden visualizar simultáneamente porque el sensor EMG le causa interferencia al sensor ECG<sup>2</sup>, entonces cuando se gráfican juntas el ECG empieza a mostrar datos del EMG y muestra valores promedios mucho más altos de lo que debería.

#### *Graficas del aceler ´ ometro ´*

Gracias a la función creada en la librería eHealth (Listing4.2) el Acelerómetro no solo entrega la posición actual del paciente si no que también muestra los valores equivalentes para los ejes X, Y y Z de dicha posición. Este modo solo representa los datos tomados por este sensor para poder visualizar mejor sus valores.

*– Nota:* Se divulgó este proyecto con diferentes médicos para confirmar que el tipo de visualización (texto o gráfica) era la apropiada para cada sensor.

#### **4.2.2. Mensajes que hacen parte del protocolo**

Los tres modos de operación mencionados en la sección anterior se caracteriza por el envío de datos desde la tarjeta BLUNO hasta el celular. Estos modos de operación envían una cadena de caracteres (*String*), pero cada uno tiene una trama diferente.

#### *Datos tipo texto*

Para la opción de envío de datos para visualizar en tipo texto en el celular, se elaboró la siguiente trama (Figura 4-2).

| <b>ID Variable</b><br>del Sensor | Valor medido por el Sensor      |  |  |
|----------------------------------|---------------------------------|--|--|
| 2 Bytes (min)<br>3 Bytes (max)   | 8 Bytes (min)<br>15 Bytes (max) |  |  |
|                                  |                                 |  |  |

Figura 4-2.: Trama para los datos visualizados en tipo texto

El valor máximo de bytes en esta trama se debe al sensor de GSR el cual entrega el valor de la resistencia del paciente. La resistencia

 ${}^{2}$ En el Anexo D se muestra el esquemático del sensor EMG donde se puede observar que también usa pines del ECG

#### 4.2 CÓDIGO EN ARDUINO

del ser humano varia dependiendo de de la humedad en la piel, puede llegar a tener valores considerablemente altos cuando el cuerpo esta seco y disminuye con la sudoración<sup>3</sup>.

#### *Graficas simultaneas ´*

En este modo, los datos que se envían son provenientes de tres sensores. Se utilizaron dos tramas diferentes una para el ECG por aparte y otra trama para EMG y el flujo de aire. (Figura 4-3)

Como se puede observar en la trama 3 cada sensor envía datos con diferentes tamaños. Estos datos se listaron en la Tabla 3-2 en el

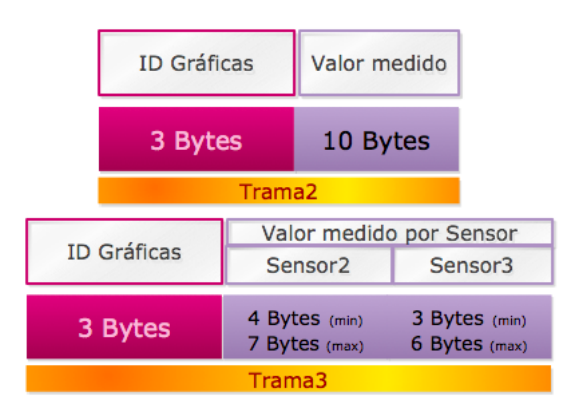

Figura 4-3.: Trama para los datos visualizados en gráficas en tiempo real

capítulo anterior para los sensores EMG y Respiración. Por otra parte la trama 2, que corresponde al sensor ECG, siempre envía el mismo tamaño de datos (también se muestra en la Tabla 3-2).

#### $G$ *ráficas del acelerómetro*

Por último, para mostrar los resultados del acelerómetro, se envían los datos de la posición del paciente y los tres valores de los ejes de dicha posición tal como se muestra en la trama de la Figura 4-4.

| ID           | Valor medido por Sensor |         |         |         |  |  |
|--------------|-------------------------|---------|---------|---------|--|--|
| Acelerómetro | Posición                | Eje1    | Eje2    | Eje3    |  |  |
|              |                         |         |         |         |  |  |
| 3 Bytes      | 2 Bytes                 | 5 Bytes | 5 Bytes | 5 Bytes |  |  |

Figura 4-4.: Trama para los datos del Acelerómetro

#### **4.2.3. Tasa de muestreo para el envío de datos**

Para asegurarse de que no se perdiera información importante del estado del paciente, se investigó cual era el tiempo de muestreo mínimo de cada sensor.

<sup>&</sup>lt;sup>3</sup>Si se toca un cable metálico con los dedos secos, esta resistencia puede variar entre 40,000 hasta 1,000,000 Ohms , mientras que si los dedos están húmedos solo varia entre 4,000 a 15,000 Ohms [6]

#### *Datos tipo texto*

Para este modo de operación se obtuvo la siguiente infomación mostrada en la tabla 4-2.

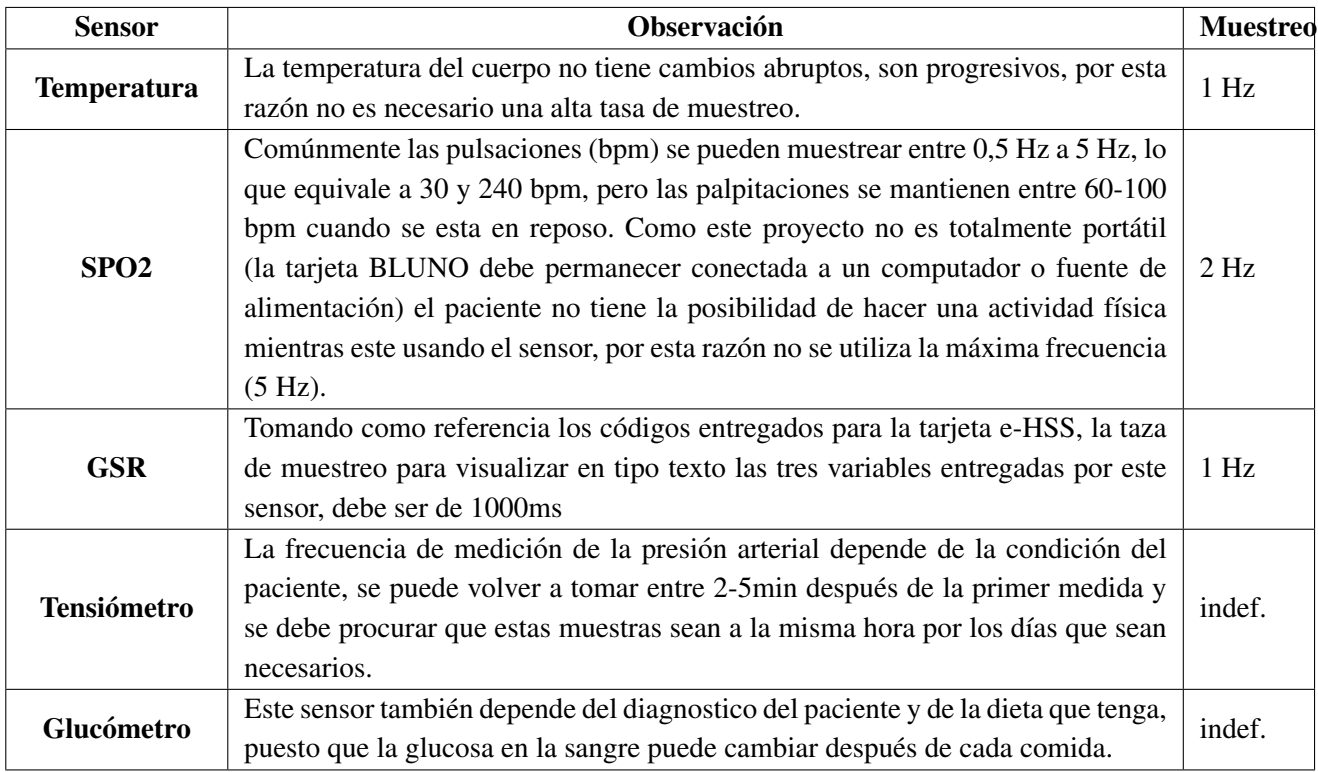

Esta información fue obtenida de [19], [16], [11], [24].

Tabla 4-2.: Tasa de muestreo para los datos que se visualizaran en modo texto

La frecuencia escogida para esta sección de envío de datos fue la misma tasa de muestreo del SPO2 ya que es la mas alta.

#### 4.2 CÓDIGO EN ARDUINO

#### *Graficas simultaneas ´*

Para esta sección solo se investigo sobre las tasas de muestreo para un ECG, GSR y flujo de respiración tal como se muestra en la Tabla 4-3. Para este caso, el sensor que requiere la mayor tasa de muestreo es el EMG, por esta razón todos serán muestreados en esta frecuencia.

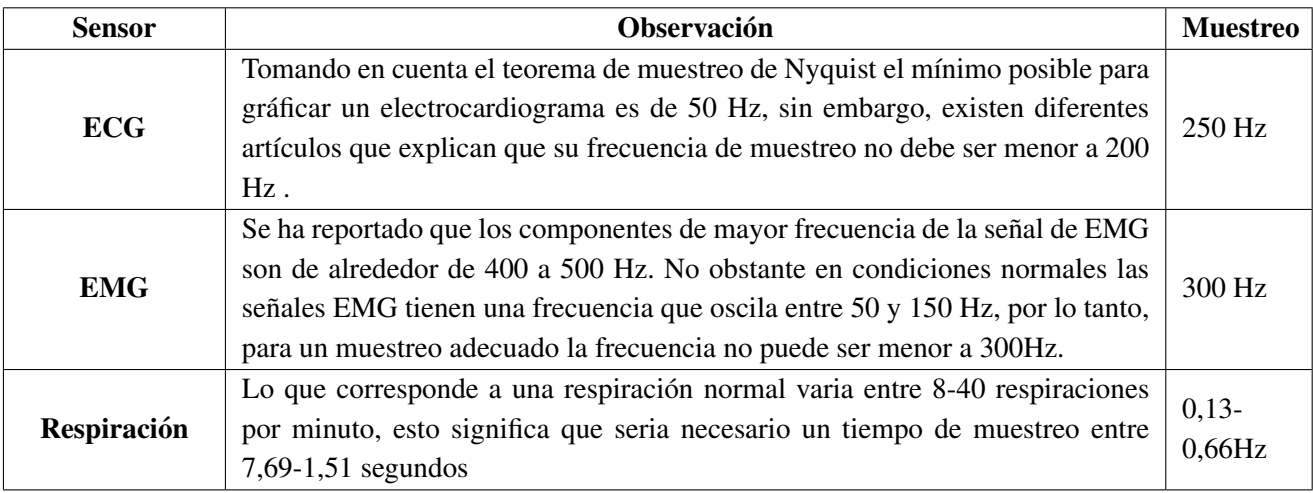

Esta información fue obtenida de [50], [14], [52], [41], [37].

Tabla 4-3.: Tasa de muestreo para los datos que se visualizaran en gráficas

#### $G$ ráficas del acelerómetro

Existen varios modos de muestreo para acelerómetros, el muestreo más bajo es de 20 Hz pero pueden llegar haber unos que tienen modos de muestreo mayores a 250 Hz [39], sin embargo, los acelerometros con estas frecuencia son utilizados en celulares. El ´ acelerómetro de este proyecto esta diseñado para colocarse en el pecho de una persona y los seres humanos no son tan veloces<sup>4</sup> como para necesitar un acelerómetro con frecuencias mayores a 250 Hz, no obstante, tampoco hay mucha informacion respecto a las velocidades de nuestros movimientos. Por esta razón se escogió el muestreo estándar (100 Hz).

Después de utilizar los códigos de ejemplo [19] para cada uno de los sensores y haber probado su respectivo funcionamiento<sup>5</sup>, se creó el código en Arduino que integró a todos los sensores al mismo tiempo y se implementó todo lo listado anteriormente en este capítulo.

El código de la tarjeta BLUNO funciona después de que se haya establecido la conexión Bluetooth con el celular<sup>6</sup> (el celular es el que se encarga de establecerla), posterior a este proceso, la tarjeta esperara a la llegada de un mensaje por parte del celular, ese ´ mensaje le indicará que datos enviar dependiendo de lo que se desee visualizar (alguno de los tres modos de operación) y se mantendrá enviado en el mismo modo hasta que reciba un mensaje diferente. Aunque la tarjeta BLUNO no este enviando información, esta sigue recibiendo los datos medidos por los sensores todo el tiempo, pero estas mediciones no son almacenadas, por lo tanto el sistema de adquisición solo muestra los valores actuales (útimas medidas) del paciente. El diagrama de flujo en la Figura 4-5 representa este proceso.

 $4$ El hombre más veloz del mundo actualmente, Usain Bolt, (quien ostenta el réord de velocidad en 100 metros lisos) recorrió 100m en 9.58 segundos [47].

 $<sup>5</sup>$ Los resultados de las pruebas de funcionamiento de los sensores se encuentran en el Capítulo 7 Sección 7.1</sup>

 ${}^{6}$ La conexión Bluetooth se explica en el Capítulo 5 Sección 5.1

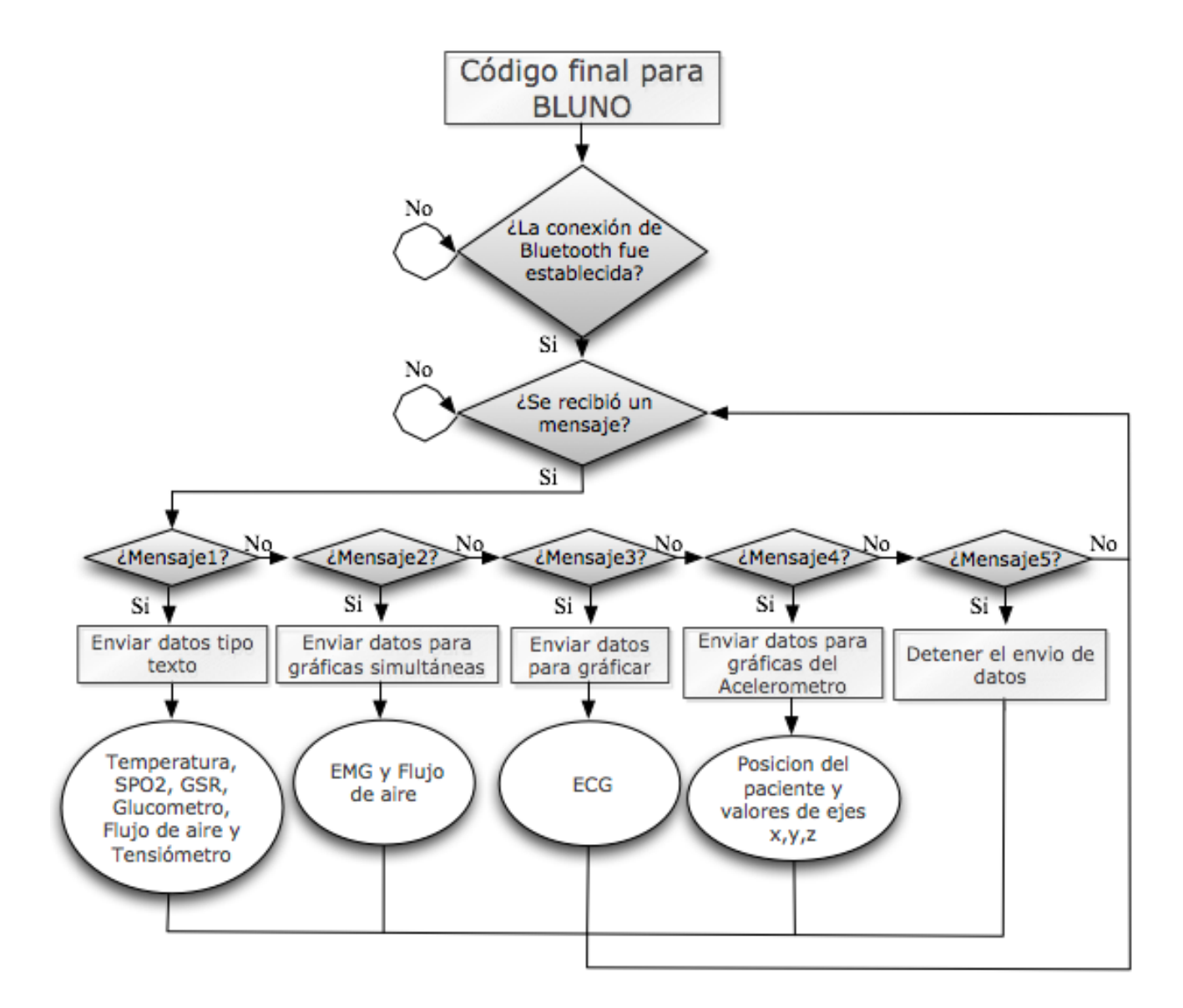

Figura 4-5.: Diagrama de flujo de la tarjeta BLUNO

# **5. IMPLEMENTACION DEL SISTEMA DE ´ INTEGRACIÓN DE LAS SEÑALES**

## **5.1. CONEXION BLUETOOTH ´**

Para realizar el envío de datos entre los dos dispositivos por medio de  $BLE<sup>1</sup>$  se tomó como base el código de la aplicación Bluno-BasicDemo<sup>2</sup>.

Para el funcionamiento de este código se requiere de:

- Tarjeta BLUNO
- Dispositivo Android 4.3 o superior con BLE; o dispositivo IOS 7.0 o superior.

Por estas mismas especificaciones, el mínimo SDK utilizado para la aplicación Android fue de API 18 (Jelly Bean) como se muestra en la Figura 5.1. Cabe decir, que el dispositivo de visualización no tendrá problemas al compilar esta aplicación ya que su sistema operativo máximo del Samsung G.S4mini es Kit-Kat (API 19).

Esta aplicación se encarga de establecer una conexión Bluetooth entre el celular y una tarjeta BLUNO, con esto se permite el intercambio del mismo mensaje entre los dos dispositivos. El diagrama de flujo (Fig. 5-1) muestra el funcionamiento de esta aplicacion. ´

```
1 default Config {
2 applicationId "com. example. tatianahuertas. helathmonitor"
3 minSdkVersion 18
4 target Sdk V ersion 23
         versionCode 1
        versionName "1.0"
7 }
```
Listing 5.1: Gradle Scripts(Configuración por defecto)

<sup>&</sup>lt;sup>1</sup> (También conocido como Bluetooth inteligente o Bluetooth 4.0) Es una nueva tecnología inalámbrica de bajo poder, desarrollado para un control de corto rango y para aplicaciones de monitoreo.[31]

<sup>&</sup>lt;sup>2</sup>Se puede descargar de [2]

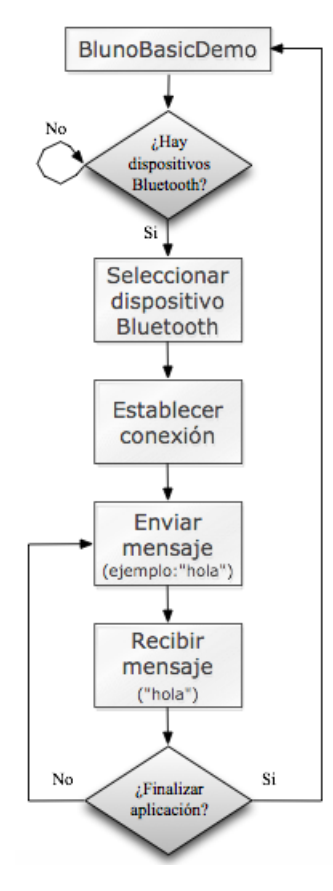

Figura 5-1.: Diagrama de flujo de la aplicación BlunoBasicDemo en Android

## **5.2. CODIGO EN ANDROID ´**

La aplicación en el celular esta dividida en tres secciones diferentes. Estas secciones se encargarán de mostrar los datos enviados por el sistema de adquisición (BLUNO) en sus tres modos de operación (datos tipo texto, gráficas simultaneas y gráficas del acelerómetro). Estas tres secciones se diseñaron teniendo en cuenta las secciones 5.2.1 y 5.2.2 a continuación.

#### **5.2.1. El estilo de la interfaz**

La interfaz es la parte que habilita la interacción entre el usuario y la funcionalidad de la aplicación, cada sistema operativo tiene una apariencia visual diferente. Android, se caracteriza por tener una belleza simple. Tal como expresan Javier Cuello y Jose Vittone, ´ "Android está basado en una pulcritud brillante en la composición de la interfaz". Cada gráfico, botón y texto esta relacionado con la idea de limpieza visual, pero al mismo tiempo deslumbran con pequeños detalles [20]. Por ello, fue bastante importante utilizar el código necesario para que la aplicación sea lo mas amigable posible y así el usuario pueda entenderla con facilidad. Para seguir la apariencia visual característica de Android se tomaron en cuenta las siguientes especificaciones:

- **Iconos:** deben jugar con una ligera perspectiva y sensación de volumen. Además, deben ser mucho más claros que el resto de la aplicación y deben ser representativos cuando no hay texto que los acompañe.
- Tipografía: Preferiblemente utilizar texto sin Serifa. El tamaño mas común en Android varía entre 12sp-22sp<sup>3</sup>.
- Fondo: Utilizar colores claros si la aplicación requiere de cierto tiempo de lectura.

 $3$ sp es la unidad utilizada para ajustar el tamaño del texto. Es independiente a la densidad de píxeles y el tamaño de la letra varía dependiendo de las dimensiones de la pantalla del dispositivo móvil.

- Colores por defecto: Android sugiere una paleta de colores, y aunque su recomendacion principal es usar tonos de azul, ´ se puede utilizar otra combinación de colores. Para esta aplicación se siguió la mezcla de tonos de *Material Design Color*<sup>4</sup> para generar harmonía entre colores.
- Animaciones y transiciones: Son necesarias para llenar de vida la aplicación y hacen agradable su uso.

Esta información fue obtenida de:  $[20]$ ,  $[43]$  y  $[1]$ .

#### **5.2.2. Diagramas de l´ınea para tiempo real**

Para las secciones dos y tres de la aplicación del celular, se utilizó la librería MPAndroidChart (una de las dos opciones seleccionadas en el Capítulo 3) por su amplia variedad de ejemplos para diferentes tipos de diagramas y gran soporte tanto en *GitHub*<sup>5</sup> y *Stackoverflow*<sup>6</sup>. La Figura 5-2 muestra dos diagramas de linea en tiempo real con las dos librerías que se habían considerado anteriormente (MPAndroidChart y GraphView).

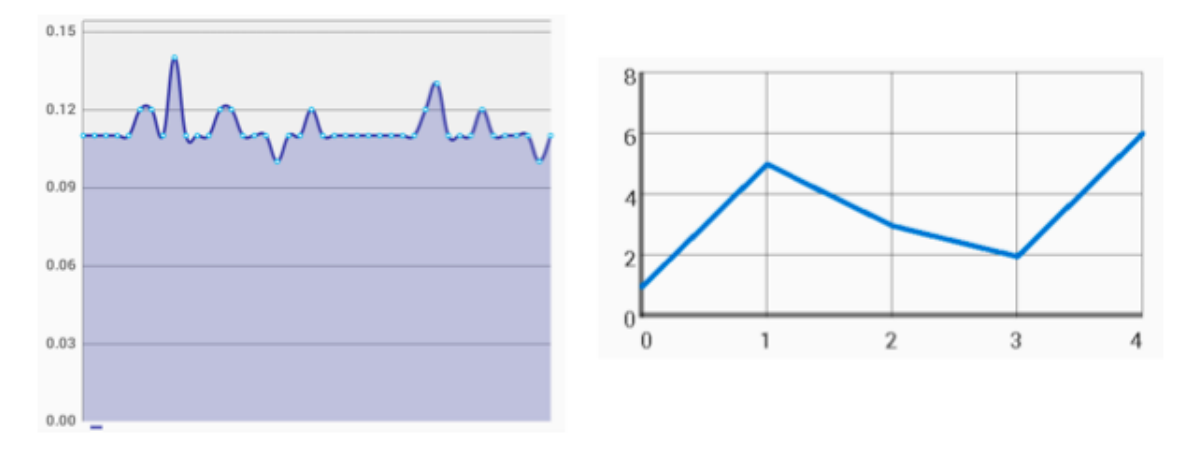

Figura 5-2.: Comparación de los diagramas de linea de MPAndroid y GraphView respectivamente

El aspecto visual de MPAndroidChart, tal como se observa en la ilustración (Fig. 5-2), es mucho más profesional y trabaja mejor con la actualización de datos para gráficar en tiempo real.

<sup>4</sup>Paleta de colores creado por *Google* la cual comprime los colores primarios y eventualmente llena todos los espectros de colores para crear una composicion de colores que se puede utilizar en Android, iOS y en sitios web [1]. ´

<sup>&</sup>lt;sup>5</sup>GitHub es un sitio web donde los desarrolladores de aplicaciones pueden almacenar sus proyectos y se está convirtiendo rápidamente en un centro de colaboración que se extiende más allá de la creación de códigos [53]

<sup>&</sup>lt;sup>6</sup>Stackoverflow es una comunidad de soporte (sitio web) donde los usuarios se ayudan a solucionar problemas con códigos dando ejemplos y comentarios [34] [45]

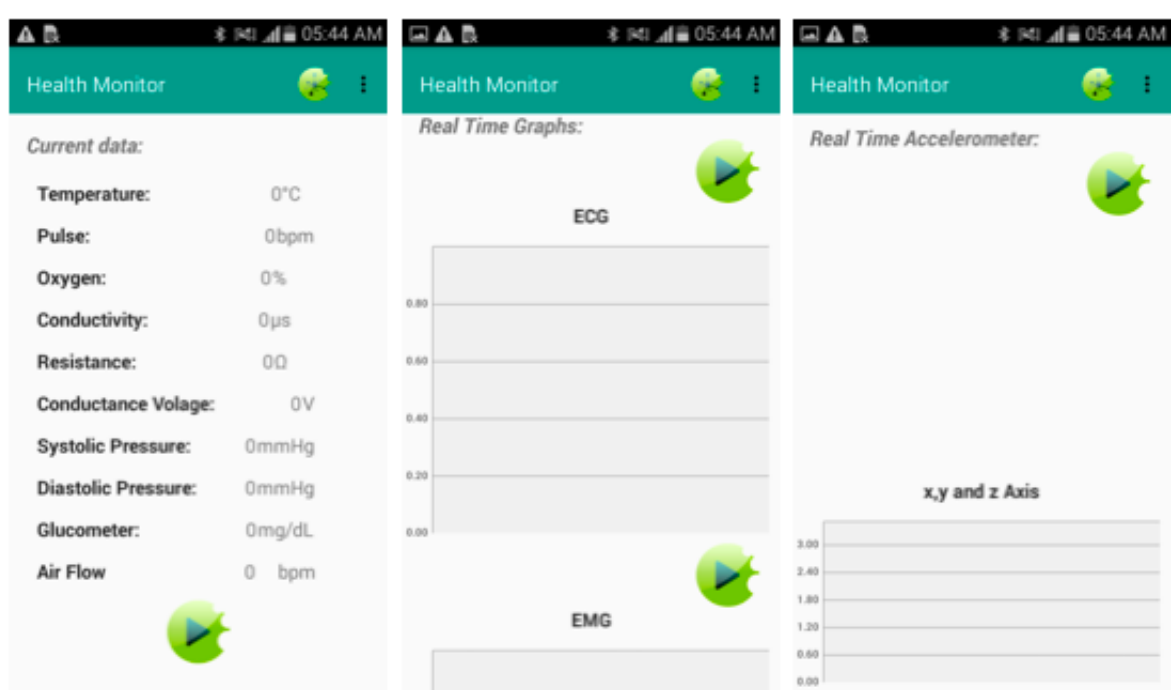

#### 5 IMPLEMENTACIÓN DEL SISTEMA DE INTEGRACIÓN DE LAS SEÑALES

Figura 5-3.: Secciones de la aplicacion Android

La primera sección, *Current data*, es la que mostrará los datos tipo texto; la sección dos, *Real Time Graphs*, mostrará las gráficas simultaneas en tiempo real en diagramas de línea y la sección tres, *Real Time Accelerometer*, mostrará la posición del paciente y en un diagrama de lineas mostrará los valores de cada eje.

Inicialmente es primordial que se establezca la conexión vía Bluetooth, para esto, primero se debe activar la acción de búsqueda de dispositivos Bluetooth compatibles, la aplicación mostrará un menú con la lista de dichos dispositivos. Después de que se seleccione el dispositivo (en este caso BlunoV1.8) la aplicación comprobará la compatibilidad, establecerá la conexción y habilitará la recepción de datos.

Al presionar el respectivo botón de cada sección, el celular enviará un mensaje al sistema de adquisición. Con este mensaje la BLUNO entrará en uno de los cuatro modos de operación y el celular estará esperando la entrada de estos datos en cualquier momento. El diagrama de Flujo mostrado en la Figura 5-4 (en la siguiente página) representa el funcionamiento de la aplicación

#### 5.2 CÓDIGO EN ANDROID

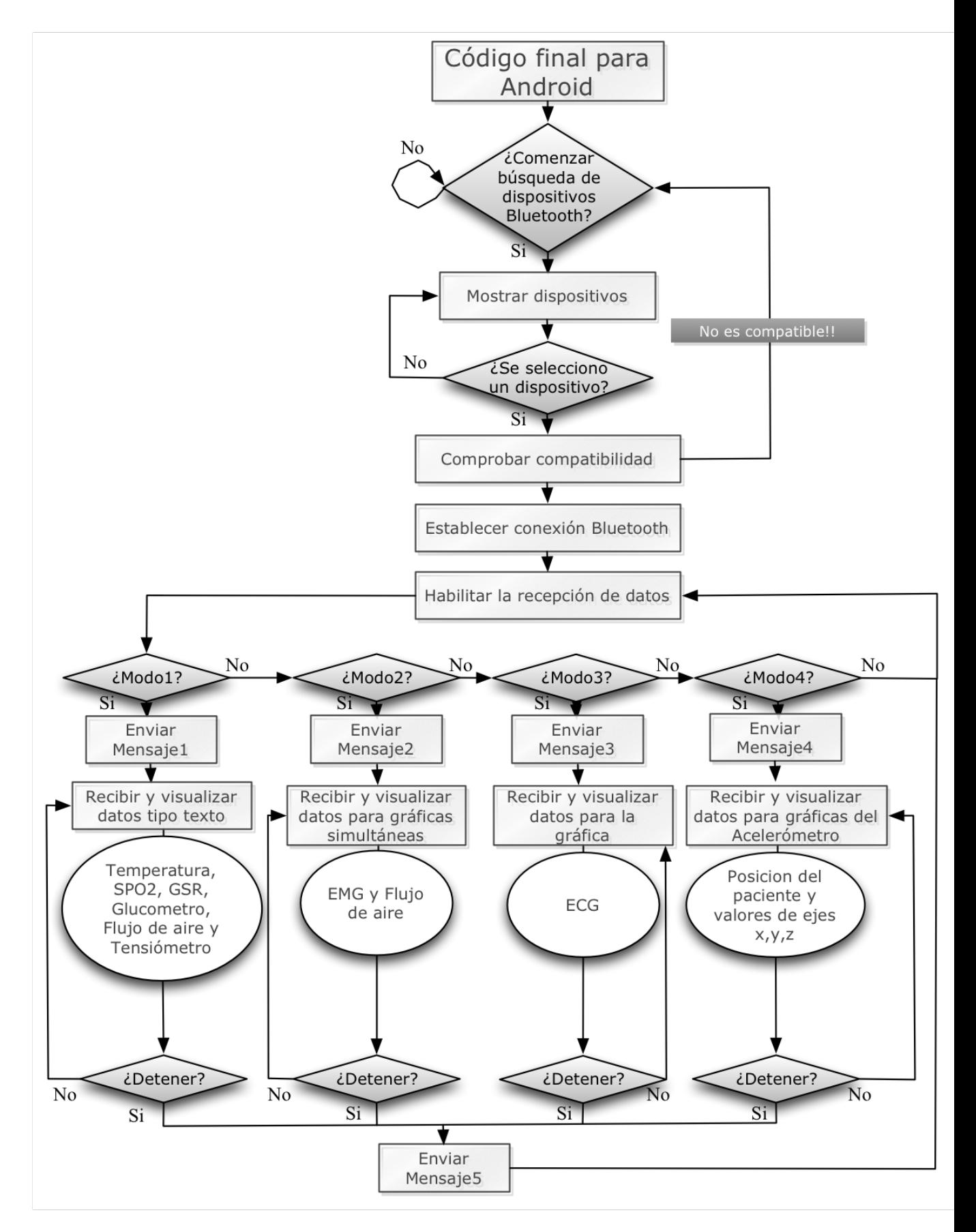

Figura 5-4.: Diagrama de flujo del código en Android

## **6. PROTOCOLO DE PRUEBAS**

Las pruebas fueron realizadas a medida en el que se desarrollaba este proyecto para garantizar el cumplimiento de los objetivos nombrados en el Capítulo 1. A continuación se explica como fueron las pruebas en el mismo orden en el que se realizaron.

### **6.1. FUNCIONAMIENTO DE LOS SENSORES**

Después de hacer las modificaciones en la librería eHealth y de la calibracion de los sensores de temperatura y GSR, se comprobó que todos los sensores tomaran y entregaran valores de medición. Para ello se siguieron los siguientes pasos (Este proceso se hace cada sensor por separado):

- 1. El sensor es colocado en el agente que desarrollo este proyecto (no todos los sensores deben ser colocados en esta persona para comprobar que tomaban y entregaban datos).
- 2. Se conecta el sensor a la tarjeta en su puerto especifico.
- 3. La tarjeta BLUNO es conectada al computador y se compila el codigo respectivo. ´
- 4. Se observa en la consola de Arduino si el sensor envía algún dato.
- 5. Se desconecta la tarjeta del computador y se quita el sensor al agente.

\*Este procedimiento no se cumple para el Esfigmomanometro ni para el Glucometro, ya que estos sensores primero se tienen que ´ colocar en el paciente y al quitarlos es cuando se pueden conectar a la tarjeta. Ademas, el Esfigmomanómetro se tiene que conectar a la tarjeta después de compilar el código.

## **6.2. ESTABLECIMIENTO DE LA CONEXCION BLUETOOTH ´**

Existen dos formas para comprobar que la conexión de Bluetooth ha sido establecida entre el celular y la tarjeta BLUNO, una de ellas es simplemente observando si el LED de conexión (*LINK*) en la tarjeta se enciende; la otra opción es utilizando Android Studio.

En la segunda opción, requiere del siguiente procedimiento:

- 1. Se debe conectar el celular al computador y se mantiene conectado por todo este proceso, para que así se pueda utilizar la consola en Android Studio (*Android Monitor*)
- 2. Se abre la aplicación en el celular y se habilita la búsqueda de dispositivos Bluetooth.
- 3. Se selecciona la tarjeta BLUNO (La BLUNO debe estar conectada al computador o una fuente de alimentacion, sin necesi- ´ dad de que este corriendo algún código).
- 4. Se observa en *Android Monitor* que mensaje muestras sobre el estado de la conexción Bluetooth (En este momento, también se puede observar si el LED *LINK* enciende o no).
- 5. Se apaga la conexción Bluetooth y/o se cierra la aplicación.

## **6.3. ENV´IO Y RECEPCION DE DATOS ´**

La tarjeta BLUNO solo enviará datos cuando reciba la señal del celular y dejara de enviar cuando reciba el serial que se lo indique. La única forma de demostrar que la tarjeta esta recibiendo el serial enviado desde el celular es observando como cambia el tipo de mensajes que envía ( para poder ver estos mensajes se usa la consola de Arduino en el computador). Para notar este cambio en el envío de datos desde la tarjeta se siguieron los siguientes pasos:

1. Se conecta la tarjeta BLUNO al computador (debe permanece conectada durante este proceso) y se corre el codigo. ´

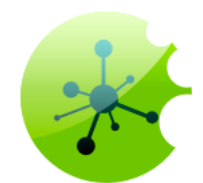

#### Figura 6-1.: Botón que habilita la búsqueda de dispositivos Bluetooth

- 2. Se abre la consola de Arduino en el computador y se observa que muestra en los pasos 6 y 7.
- 3. Se abre la aplicación en el celular y se habilita la búsqueda de dispositivos Bluetooth.
- 4. Se selecciona la tarjeta BLUNO.
- 5. Esperar a que se establezca la conexción.
- 6. Desde el celular se presiona el botón de *play* para los datos tipo texto y después de un tiempo presionar el botón de pausa.\*
- 7. Repetir el mismo procedimiento anterior (6) para las gráficas de ECG y después para EMG y flujo respiratorio.
- 8. Se apaga la conexción Bluetooth y/o se cierra la aplicación.

\*Cada vez que se presiona un boton de ´ *play*/*pausa* el celular debera enviar un serial a la tarjeta BLUNO. Para poder hacer esta ´ prueba se necesito enviar los seriales desde el celular, por lo que, si los mensajes que muestra la tarjeta en la consola de Arduino son diferentes, el Samsung G.S4 si estaría enviando mensajes a la tarjeta. Por otra parte, la recepción de los datos por parte del celular se puede verificar en la misma aplicación.

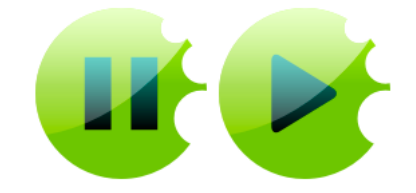

Figura 6-2.: Botónes pausa y play

## **6.4. PRUEBAS CON PERSONAS**

Por norma, antes de hacer investigaciones con seres humanos se tiene que explicar como es el procedimiento de las pruebas y demostrarles que habrá respeto a su dignidad y protección a sus derechos y su bienestar [54]. Ademas, se les debe listar las razones porque son aptos para estas pruebas (criterios de inclusión y exclusión) y hacerlos firmar un consentimiento informativo (todo por escrito).

A continuación se muestra el protocolo para estas pruebas.

#### **6.4.1. Criterios tomados de la normativa**

- Se debe brindar conocimiento acerca del protocolo y conocimiento teorico acerque de las pruebas y el proyecto por el cual ´ se realizan estas pruebas
- Se garantiza la seguridad del paciente. As´ı mismo, si el alcance de las pruebas llegan a poner en riesgo la integridad del paciente (tal como lo indique el mismo), cualquier paso o procedimiento sera cancelado inmediatamente. ´
- Siempre habrá personal autorizado con conocimiento del protocolo durante todo el proceso. Si en algún momento esto no se cumple, el paciente esta en su derecho de abandonar las pruebas.
- En ningún momento se dañará la dignidad del paciente
- No se utilizara la información del paciente para otros trabajos ni actividades que no estén relacionadas al desarrollo de este proyecto.
- $\blacksquare$  Todos los datos tomados en este procedimiento SOLO serán utilizados para beneficio de este proyecto.
- Este procedimiento no puede, ni sera, implementado en animales. ´

Para hacer estos criterios se tomo información de [54]

#### **6.4.2. Criterios de inclusion y exclusi ´ on´**

- Como criterios de exclusión, es necesario que los pacientes estén en buenas condiciones de salud (principalmente que no tengan problemas cardiovascualres, pulmonares, diabetes y presión arterial) y con características similares, tales como:
	- 1. Peso saludable: el rango de peso saludable es entre: [altura en m]
		- *Pesomin=(altura x altura)x20 Pesomax=(altura x altura)x25* [32]
	- 2. Edades similares: estudiantes entre las edades de 18 a 25 años.
	- 3. Que no esten en ayunas. Que la ultima comida haya sido entre una a dos horas antes de la prueba (si es posible) y ´ que se encuentren relajados en el momento de las pruebas.
- Como criterios de inclusion se tendrian en cuenta todas aquellas diferencias o elementos que difieran frente a los tres ´ criterios de exclusión que no afectan el resultado de las pruebas, tales como: genero, color de piel, nacionalidad, etc.

#### **6.4.3. Procedimiento de pruebas**

Todas las pruebas son pasivas, no habra necesidad que el paciente tenga que hacer ejercicio antes o durante las pruebas. Por obvias ´ razones no es obligatorio llevar ropa deportiva. Adicionalmente, siempre habrá alguien a cargo para guiar y ayudar al paciente durante pruebas.

Siempre se seguirán los siguientes pasos:

- 1. El paciente deberá estar sentado cómodamente y esperara a que la persona encargada le coloque el Esfigmomanómetro en el brazo dominante y esperar a que le tomen la tension. Luego se le retirara la banda del brazo. ´
- 2. El paciente deberá pincharse un dedo para poder colocar una gota de sangre en la cinta (*Test Strips*). Esta cinta será colocada en el Glucómetro y se esperara a que este procese la información.
- 3. El paciente permanecera sentado mientras le colocan los sensores de temperatura, SPO2, GSR, y de flujo respiratorio. Se ´ tomaran los datos por un minuto o menos y luego se le quitaran los sensores mencionados.
- 4. Después se le colocarán los sensores ECG, EMG y flujo respiratorio y se harán sus respectivas mediciones (el primer sensor será medido por aparte).
- 5. Por ultimo, se le colocara el acelerómetro y se le pedirá al paciente que se mueva o cambie de posición como lo desee. Posteriormente, se le quitará el sensor.

Si en algún momento el paciente no se siente cómodo o no esta de acuerdo con cierto paso en especial, se omitirá es procedimiento y se continuara con el siguiente.

#### 6.4 PRUEBAS CON PERSONAS

#### **6.4.4. Consentimiento Informativo**

Yo <u>configuration of the contract of the contract of the contract of the city contract of the city contract of the city contract of the city contract of the city contract of the city contract of the city contract of the ci</u> de la ciudad de certifico que he sido informado de todos los procedimientos, pruebas y métodos de experimentación a los cuales seré sometido en el protocolo "Dispositivo de monitoreo medico para visualizar en casa" del cual tengo conocimiento y conozco su finalidad. ´

He sido informado de los criterios tomados de la normativa, de los posibles riesgos a los que me veo sujeto frente a las pruebas a realizar.

Frente a lo anterior doy mi consentimiento para el desarrollo de las pruebas pertinentes en este proceso.

Firma paciente Firma del personal

Firma del supervisor del protocolo.

# **7. ANALISIS DE RESULTADOS ´**

### **7.1. FUNCIONAMIENTO DE LOS SENSORES**

A continuación se muestran los resultados medidos por 3 sensores diferentes, por separado, utilizando los códigos en Arduino de ejemplo encontrados en [19]. Con los resultados mostrados en la Figura 7-1 se puede ver que esos sensores funcionaban correctamente.

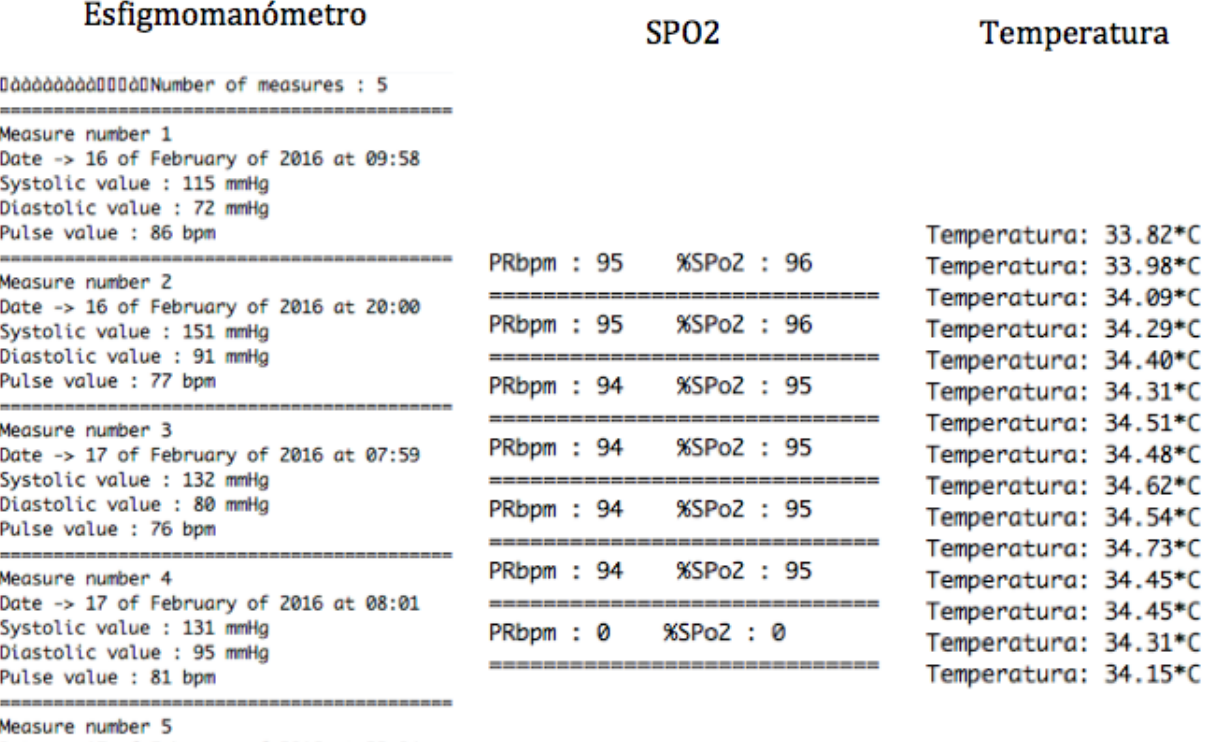

Date -> 17 of February of 2016 at 22:04 Systolic value : 148 mmHg Diastolic value : 98 mmHg Pulse value : 72 bpm

Figura 7-1.: Resultados en la consola de tres sensores diferentes

## **7.2. ESTABLECIMIENTO DE LA CONEXCION BLUETOOTH ´**

se tiene que conectar el celular al computador y abrir el *Android Monitor* en Android Studio mientras corre la aplicación en el celular. Tal como se muestra en la imagen siguiente (Fig. 7-2) el monitor en Android Studio indica que el celular esta conectado a la tarjeta.

#### 7.3 ENVÍO Y RECEPCIÓN DE DATOS

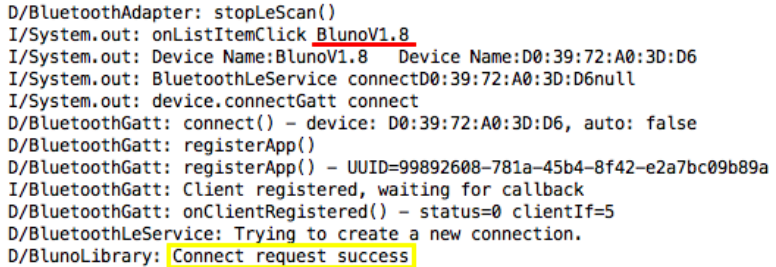

Figura 7-2.: Resultados en Android Monitor al establecer la conexión Bluetooth

## **7.3. ENV´IO Y RECEPCION DE DATOS ´**

Tal como se observa en Fig. 7-3 cada una de las tramas es diferente y la única forma para que eso suceda es recibiendo un serial especifico, el cual es enviado desde el celular. Con esto se demuestra que la tarjeta BLUNO esta recibiendo y enviando datos.

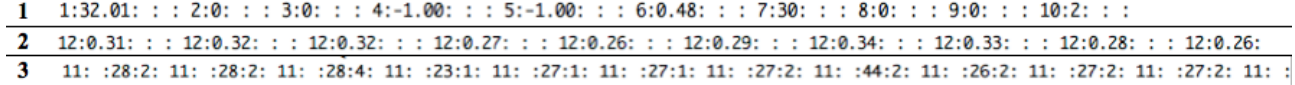

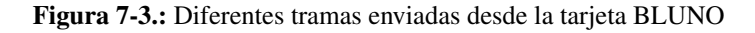

| R                          | * ※ ⊿10.10 PM       | 最困民<br>* ※ ⊿ 10:12 PM<br>ψ |
|----------------------------|---------------------|----------------------------|
| <b>Health Monitor</b>      | ŧ                   | <b>Health Monitor</b><br>ł |
| Current data:              |                     | <b>Real Time Graphs:</b>   |
| Temperature:               | 32.01°C             |                            |
| Pulse:                     | 0 <sub>bpm</sub>    | ECG                        |
| Oxygen:                    | $0\%$               | 0.36                       |
| Conductivity:              | $-1.00 \,\mu s$     | 0.30                       |
| <b>Resistance:</b>         | $-1.00\Omega$       | 0.24                       |
| <b>Conductance Volage:</b> | 0.48V               | 0.18                       |
| <b>Systolic Pressure:</b>  | 30mmHg              | 0.12                       |
| <b>Diastolic Pressure:</b> | 0mmHg               | 0.06                       |
| Glucometer:                | $0$ mg/dL           |                            |
| <b>Air Flow</b>            | $\mathbf{2}$<br>bpm | 0.00                       |
|                            |                     | <b>EMG</b>                 |

Figura 7-4.: Recepción y visualización de datos en tipo texto y gráfica ECG, respectivamente

Lo que muestra la Figura 7-4, es la visualización de los datos que la tarjeta BLUNO envió al celular. La captura de pantalla de la izquierda esta mostrando los datos tipo texto enviados en la trama 1 de la Figura 7-3, mientras que la pantalla de la derecha esta representando gráficamente los datos enviados en la trama 2.

## **7.4. PRUEBAS CON PERSONAS**

En este proceso se estudiaron 4 alumnos (dos mujeres y dos hombres) de diferentes edades dentro del rango establecido. A cada uno se le dio conocimiento sobre las pruebas, el proyecto, se les explico porque eran aptos para este procedimiento y se les hizo ´ firmar el consentimiento informativo<sup>1</sup> antes de comenzar las pruebas.

#### **7.4.1. Resultados en tipo texto**

| Current data:              |                   | Current data:              |                   | Current data:              |                    | Current data:              |                   |
|----------------------------|-------------------|----------------------------|-------------------|----------------------------|--------------------|----------------------------|-------------------|
| Temperature:               | 39.03°C           | Temperature:               | $38.55^{\circ}$ C | Temperature:               | 38.46°C            | Temperature:               | 31.91°C           |
| Pulse:                     | 93 <sub>bpm</sub> | Pulse:                     | 78 <sub>bpm</sub> | Pulse:                     | 97 <sub>bpm</sub>  | Pulse:                     | 95 <sub>bpm</sub> |
| Oxygen:                    | 94%               | Oxygen:                    | 93%               | Oxygen:                    | 90%                | Oxygen:                    | 82%               |
| Conductivity:              | $4.17 \mu s$      | Conductivity:              | $12.97 \mu s$     | Conductivity:              | 3.10 <sub>us</sub> | <b>Conductivity:</b>       | $-1.00 \,\mu s$   |
| <b>Resistance:</b>         | 223851.170        | <b>Resistance:</b>         | 79487.180         | <b>Resistance:</b>         | 312844.00Ω         | <b>Resistance:</b>         | $-1.00\Omega$     |
| <b>Conductance Volage:</b> | 0.70V             | <b>Conductance Volage:</b> | 1.24V             | <b>Conductance Volage:</b> | 0.65V              | <b>Conductance Volage:</b> | 0.49V             |
| <b>Systolic Pressure:</b>  | 103mmHa           | <b>Systolic Pressure:</b>  | 123 mm Hq         | <b>Systolic Pressure:</b>  | 111 mmHg           | <b>Systolic Pressure:</b>  | 103mmHg           |
| <b>Diastolic Pressure:</b> | 90mmHg            | <b>Diastolic Pressure:</b> | 110mmHg           | <b>Diastolic Pressure:</b> | 96mmHa             | <b>Diastolic Pressure:</b> | 90mmHg            |
| <b>Glucometer:</b>         | $0$ mg/dL         | Glucometer:                | 25mg/dL           | Glucometer:                | $0$ mg/dL          | <b>Glucometer:</b>         | 136mg/dL          |
| <b>Air Flow</b>            | bpm               | <b>Air Flow</b>            | 47<br>bpm         | <b>Air Flow</b>            | 24<br>bpm          | <b>Air Flow</b>            | 4<br>bpm          |

Figura 7-5.: Resultados de datos en tipo texto para cada uno de los estudiantes

Como se puede observar en la imagen superior (Fig. 7-5) cada uno de los pacientes muestra datos diferentes para cada sensor. En este caso, dos de los estudiantes no permitieron el uso del Glucómetro, por esa razón muestra se 0 mg/dL en la primera y tercera captura de pantalla. Además, uno de los cuatro (pantalla 4) no utilizó el sensor GSR, por esta razón, los valores de Conductividad y Resistencia se muestran como -1,00.

Estos resultados son, en promedio, normales. La temperatura normal de una persona esta al rededor de 37 grados C, pero esta puede variar durante el día y depende de que tan activa sea la persona [35]. En este caso los resultados dieron más altos de lo normal debido a que el sensor de temperatura fue colocado en la cintura (debajo de la ropa) por comodidad de los pacientes ya que tenían varios sensores conectados al tiempo.

Una presión arterial normal esta por debajo de 120 mmHg (sístole) y 80 mmHg (diástole) [60], los pacientes cuyos resultados se muestran en la segunda y tercera pantalla tienen por encima estos valores (uno de los dos tiene ambos valores sístole y diástole por encima mientras que el otro solo tiene un valor diastole un poco elevado). Esto significa que el paciente con valores de 123/110 ´ mmHg puede sufrir de prehipertensión y deberá asistir al médico para saber que tipo de seguimiento debe hacer para comprobar si sufre de problemas arteriales.

El porcentaje de glucosa en la sangre debe ser menor a 140 mg/dL después de comer (mas o menos 2 horas posteriores a la última comida), mientras que en ayunas debe estar entre 70 y 100 mg/dL [49]. El mismo paciente al que se le indico posible prehipertension, tiene un nivel de glucosa demasiado bajo, esto indica una posible hipoglucemia, lo cual puede ser muy perjudicial para el ´ paciente ya que sus niveles de azúcar disminuyen demasiado rápido.

#### **7.4.2. Resultados en Graficas ´**

La siguiente Figura (7-6) muestra los datos tomados para las gráficas de las señales de electrocardiograma, electromiografía y flujo de respiración (aire). Uno de los pacientes no se sintió comodo con la colocación del sensor de ECG, así que este paso fue omitido en las pruebas.

Un electrocardiograma (ECG) es el proceso de estudiar la actividad eléctrica del corazón. Un ECG normal se conforma por tener una

 $1$ En el Anexo E se pueden ver los consentimientos firmados por cada uno

#### 7.4 PRUEBAS CON PERSONAS

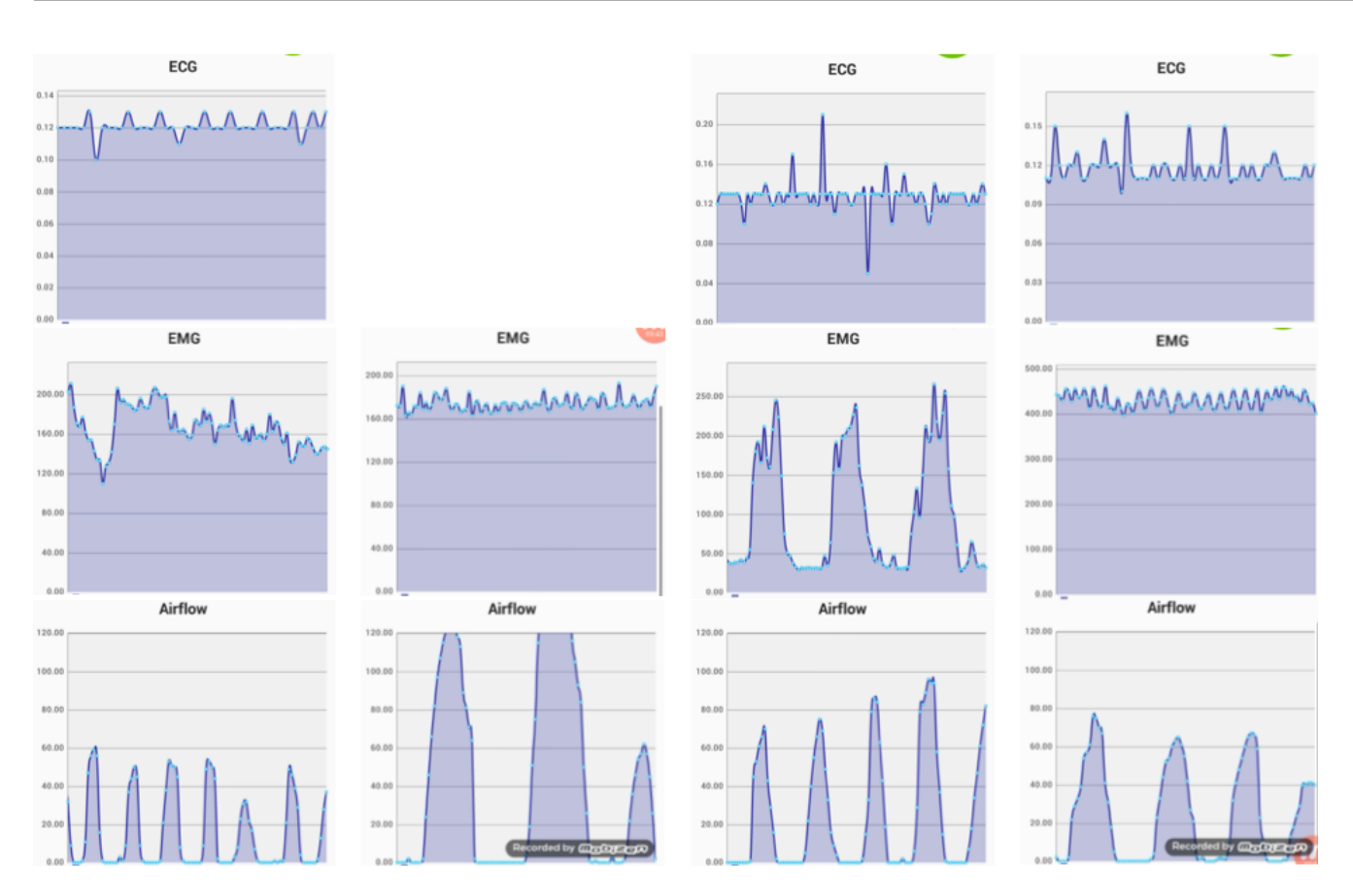

Figura 7-6.: Resultados de ECG, EMG y flujo respiratorio para cada uno de los estudiantes

onda P, un intervalo QRS y una onda T. Estas representas las contracciones del corazón en voltajes. Las ondas T y P normalmente están muy cerca la una de la otra, lo que las hace difícil de separar en el análisis. Los electrocardiogramas obtenidos con los tres pacientes se asemejan a la señal que se muestra en la Figura 7-7.

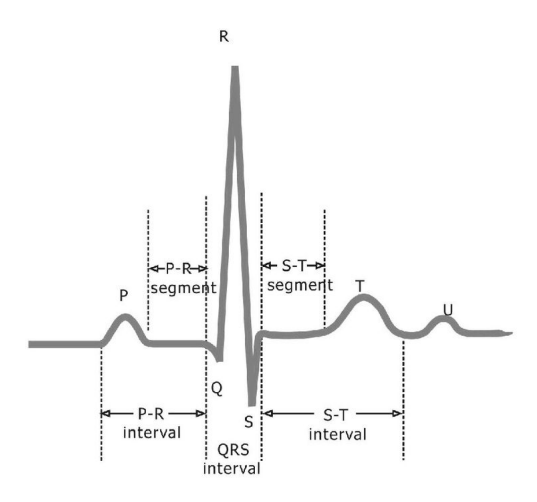

Figura 7-7.: Señal ECG normal. Tomada de [40]

Una electromiografía (EMG) sirve para detectar si el paciente tiene algún problema nervioso o muscular. Los resultados en los 4 pacientes son normales; los resultados que no muestran grandes variaciones son por que los pacientes mantuvieron el musculo contraído todo el tiempo. La Figura 7-8 muestra los resultados de un paciente normal (lado izquierdo) y uno con atrofia muscular (lado derecho) cuando estaban en descanso y cuando tensaron el musculo.

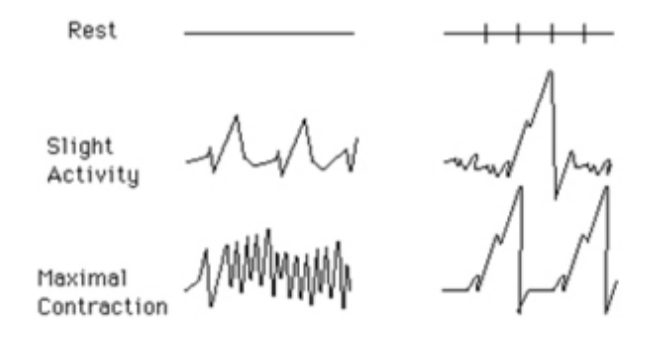

Figura 7-8.: EMG normal vs anormal. Tomada de [3]

Con esto se puede deducir que los que mantuvieron el musculo comprimido obtuvieron resultados normales ya que son grácifas similares a la que se muestra como contracción máxima en la Figura 7-8.

## **8. CONCLUSIONES Y RECOMENDACIONES**

## **8.1. CONCLUSIONES**

Los sistemas de monitoreo actuales tienen un amplio despliegue de utilidades, pero comúnmente tienen sistemas bastante complejos para un publico no especializado. Por ello, se han ejercido nuevos monitores inteligentes que tratan de disminuir esta complejidad, interpretando la información adquirida y mostrándola de una forma mas amigable a los usuarios. De igual manera, los sensores fisiológicos de bajo precio disponibles al publico han incrementado gracias al desarrollo de nuevas disciplinas científicas, como la Telemedicina.

El sistema elaborado en este proyecto cumple con el objetivo general que se planteó para su desarrollo, permitir que los pacientes pudieran tener un mejor conocimiento de sus signos vitales sin necesidad de asistir a un centro hospitalario. Adicionalmente, este sistema se diseñó para que los pacientes pudieran utilizarlo desde sus hogares sin la necesidad de ayuda especializada, por esto se utilizó como dispositivo de visualización un celular, ya que, si la aplicación es diseñada correctamente, cualquier persona podría usarla.

Las personas con las que se hicieron las pruebas, dieron por hecho este objetivo. Cada uno de ellos pudo estudiar su estado actual de salud y ver el comportamiento de sus señales fisiológicas sin complicaciones. Por otra parte, aunque los datos adquiridos no están específicamente relacionados con una afección concreta, este sistemas de monitoreo puede proporcionan información necesaria para derivar patrones que son característicos de los pacientes sanos, así como aquellos que están enfermos.

La informacion tomada con los nueve sensores implementados en este sistema puede ser usada para monitorear, en tiempo real, al ´ paciente o tomar datos importantes con el fin de analizarlos y posteriormente poder realizar un diagnostico médico (teniendo en cuenta que el análisis debe ser realizado por un especialista). Asimismo, la comunicación Bluetooth fue apropiada para la transmición y la recepción de los datos adquiridos por estos sensores.

Adicionalmente, se comprobó en el desarrollo de este proyecto que la la tarjeta BLUNO es compatible con la placa biomedica e-HSS ya que, según el grupo técnico de la placa e-HSS, no se habían realizado proyectos con BLUNO anteriormente.

## **8.2. RECOMENDACIONES**

Para un sistema con el que se vaya a trabajar con seres humanos, siempre se tiene que tomar en cuenta la seguridad de la persona y que no se incumplan sus derechos (si la persona a evaluar no desea realizar el procedimiento total o parcial, no se le puede obligar). También se debe garantizar que su información no será divulgada y que sus resultados solo serán utilizados para dicho proyecto.

Por otra parte, es necesario tener conocimiento previo de las características de las señales del cuerpo por estudiar para que en el momento de envío y visualización de los datos no se pierda información pertinente, pero que al mismo tiempo, no se muestre mas informacion de la necesaria, que pueda confundir al usuario. ´

Siempre que se genere una aplicacion celular se debe tener en cuenta los rasgos propios del sistema operativo en el que se va ´ a desarrollar. Cumplir con la ergonomía del diseño para hacerla mas amigable y comercial.

Para proyectos futuros, en los que se vayan a utilizar sensores biomédicos de bajo costo relacionados a este proyecto, es recomendable que se hagan las pruebas respectivas para comprobar que los datos adquiridos con los dichos sensores sean los correctos y hacer una caracterización profunda de los mismos.

## **Bibliografía**

- [1] *About Material UI Colors*. http://www.materialui.co/what-is-material-ui. [What Is Material Design?; Recuperado el 4 de Mayo de 2016]
- [2] *DFRobot/BlunoBasicDemo*. https://github.com/DFRobot/BlunoBasicDemo
- [3] *Case History: Case V*. http://learn.chm.msu.edu/neuropath/content/neuropath\_cases/neuropathology\_cases/ CaseV.html. 2016
- [4] A., Medtronic Iberica S.: ´ *Acerca de la bradicardia (ritmo card´ıaco lento)*. http://www.medtronic.es/su-salud/ bradicardia/. Septiembre 2010. – [Recuperado el 11 de Junio de 2016]
- [5] ANDROID-DEVELOPERS. < *uses* − *sdk* >. http://developer.android.com/intl/es/guide/topics/manifest/ uses-sdk-element.html#. 2016
- [6] ANHALT, John ; CROWELL, Benjamin ; CRUNKILTON, Dennis ; KUPHALDT, Tony R. ; LAPLANTE, Ron ; NIEU-WENBORGH, Davy V. ; RAYBURN, Ray A. ; STARCK, Jason: *Ohm's Law (again!), Chapter 3 - Electrical Safety*. http://www.allaboutcircuits.com/textbook/direct-current/chpt-3/ohms-law-again/. 2000. – [All about Circuits;Recuperado el 1 de Mayo de 2016]
- [7] ARANGO, Victoria E. *Diagnostico de adultos mayores en Colombia*. http://www.sdp.gov.co/portal/page/ portal/PortalSDP/SeguimientoPoliticas/Politicas%20Poblacionales/Envejecimiento%20y%20Vejez/ Documentacion/A31ACF931BA329B4E040080A6C0A5D1C
- [8] ARDUINOAˆ c 2016. *Download the Arduino Software*. https://www.arduino.cc/en/Main/Software. 2016
- [9] ASSESSMENTE, QHRV: *Uncover major illness and other hidden diseases*. http://www.qhrv.es/dtr\_pwv\_spo2\_sp.htm. 2016. – [Recuperado el 11 de Junio de 2016]
- [10] BALAGUER, Vicente M.: *Arritmias*. http://www.fundaciondelcorazon.com/informacion-para-pacientes/ enfermedades-cardiovasculares/arritmias.html. Febrero 2015. - [Fundación Española del corazón; Recuperado el 11 de Junio de 2016]
- [11] DE BARICCO, Silvia L.: *Presion arterial ´* . http://www.fm.unt.edu.ar/ds/Dependencias/ ExperienciaClinicaPrecoz/SEGUNDO/SIGNOS\_VITALES\_Tension\_Arterial.pdf. - [Presentación;Recuperado el 2 de Mayo de 2016]
- [12] BELL, Charles: *Beginning Sensor Networks with Arduino and Raspberry Pi*. http://download.intel.com/support/ edison/sb/edison\_pb\_331179002.pdf. Noviembre 2013. – [Apress;Recuperado el 25 de Octubre de 2015]
- [13] BENITEZ, JUAN: 5 librerías gratis para incluir gráficas en tus aplicaciones Android. http://www.tecnopedia.net/ android-mobile/5-librerias-gratis-para-incluir-graficas-en-tus-aplicaciones-android/. 2015. – [Online; Recuperado el 11 de Abril de 2016]
- [14] BIOPAC SYSTEM, Inc.: *Training Seminar*. http://www.jou.ufl.edu/archive/researchlab/biopac-slides-090921. pdf. – [Presentación ISO9001:2000 ;Recuperado el 2 de Mayo de 2016]
- [15] BLUM, Jeremy: *Exploring Arduino -Tools and Techniques for Engineering Wizardry*. https://books.google. com.co/books?hl=en&lr=&id=8QUeAAAAQBAJ&oi=fnd&pg=PA161&dq=arduino+datasheet&ots=qwV9Wni8vH& sig=FBNFhncS8q-oCLdSnK64\_MXjtqc#v=onepage&q=arduino%20datasheet&f=false. 2013. - [John Wiley & Sons;Recuperado el 25 de Octubre de 2015]
- [16] BRYARS, J.D.: *Heart pulse monitor*. https://www.google.com/patents/US5795300. Agosto 1998. [US Patent 5,795,300; Recuperado el 2 de Mayo de 2016]
- [17] CAMPELLONE, Joseph V.: *Electromiograf´ıa*. https://www.nlm.nih.gov/medlineplus/spanish/ency/article/ 003929.htm. Julio 2014. – [Recuperado el 11 de Junio de 2016]
- [18] CHEN, Michael A. ; ZIEVE, David ; OGILVIE, Isla ; THE A.D.A.M. EDITORIAL TEAM: *Hipertension arterial ´* . https: //www.nlm.nih.gov/medlineplus/spanish/ency/article/000468.htm. Abril 2015. – [Recuperado el 11 de Junio de 2016]
- [19] COOKING-HACKS. *e-Health Sensor Platform V1.0 for Arduino and Raspberry Pi [Biometric / Medical Applications]*. https://www.cooking-hacks.com/documentation/tutorials/ ehealth-v1-biometric-sensor-platform-arduino-raspberry-pi-medical#step2. Agosto 2013
- [20] CUELLO, Javier ; VITTONE, Jose:´ *Disenando apps para m ˜ oviles ´* . http://appdesignbook.com/es/contenidos/ diseno-visual-apps-nativas/. 2015. – [Capítulo Diseõ visual; Recuperado el 4 de Mayo de 2016]
- [21] DFROBOT. *Bluno An Arduino with Bluetooth 4.0*. http://www.dfrobot.com/index.php?route=product/product& product\_id=1044#.V00Xfc5h18d. 2016
- [22] DISNEA.ORG: *Disnea*. http://disnea.org. 2016. [Recuperado el 11 de Junio de 2016]
- [23] DISNEA.ORG: *Taquipnea*. http://disnea.org. 2016. [Recuperado el 11 de Junio de 2016]
- [24] DUNN, Timothy C. ; EASTMAN, Richard C. ; TAMADA, Janet A.: *Rates of Glucose Change Measured by Blood Glucose Meter and the GlucoWatch Biographer During Day, Night, and Around Mealtimes*. http://care.diabetesjournals.org/ content/27/9/2161.full. Septiembre 2004. – [Diabetes Care;Recuperado el 2 de Mayo de 2016]
- [25] ENFISEMA.NET: *Alveolos ´* . http://enfisema.net/alveolos/. 2016. [Recuperado el 11 de Junio de 2016]
- [26] ENFISEMA.NET: *Enfisema pulmonar*. http://enfisema.net. 2016. [Recuperado el 11 de Junio de 2016]
- [27] ESPASA CALPE, S.A.: *Gran Enciclopedia Espasa Volumen 2*. Colombia : (Editorial Planeta Colombiana S.A., 2005
- [28] ESPASA CALPE, S.A.: *Gran Enciclopedia Espasa Volumen 8*. Colombia : (Editorial Planeta Colombiana S.A., 2005
- [29] STAFF OF FEMTOSIM CLINICAL INC., Engineering. *Fifty Years of Physiologic Monitors*. http://www.femtosimclinical. com/History%20of%20Physiologic%20Monitors.htm. Noviembre 2005
- [30] FONSECA, Vivian A. ; MARTIN, Catherine L. ; WHITE, Neil H.: *La hipoglucemia*. http://www.niddk.nih.gov/ health-information/informacion-de-la-salud/diabetes/hipoglucemia/Pages/index.aspx. Septiembre 2011. – [The National Institute of Diabetes and Digestive and Kidney Diseases (NIDDK) ; Recuperado el 11 de Junio de 2016]
- [31] GOMEZ, Carles ; OLLER, Joaquim ; PARADELLS, Josep: *Overview and Evaluation of Bluetooth Low Energy: An Emerging Low-Power Wireless Technology*. http://www.mdpi.com/1424-8220/12/9/11734/htm. Agosto 2012. – [Sensors - Open Access Journal;Recuperado el 13 de Abril de 2016]
- [32] GOTTAU, Gabriela ; DELGADO. *Vitonica alimentaci ´ on, deporte y salud ´* . http://www.vitonica.com/dietas/ conoce-cual-puede-ser-un-peso-saludable-para-ti, year=2010, month=Marzo, note=
- [33] GSMARENA. *Samsung I9190 Galaxy S4 mini*. http://www.gsmarena.com/samsung\_i9190\_galaxy\_s4\_mini-5375. php. 2016
- [34] HANRAHAN, Benjamin V. ; CONVERTINO, Gregorio ; NELSON, Les: *Modeling problem difficulty and expertise in stackoverflow*. http://dl.acm.org/citation.cfm?id=2141550. 2012. – [ACM Digital Library; Recuperado el 4 de Mayo de 2016]
- [35] HEALTHWISE. *Body Temperature*. http://www.webmd.com/first-aid/body-temperature, year=2014, month=Noviembre, note=
- [36] HELLER, Jacob L. ; ZIEVE, David ; THE A.D.A.M. EDITORIAL TEAM: *Hipotermia*. https://www.nlm.nih.gov/ medlineplus/spanish/ency/article/000038.htm. Enero 2014. – [MedlinePlus; Recuperado el 11 de Junio de 2016]
- [37] HERNANDEZ, Javier ; MCDUFF, Daniel ; PICARD, Rosalind W.: *BioWatch: Estimation of Heart and Breathing Rates from Wrist Motions*. http://affect.media.mit.edu/pdfs/15.Hernandez-McDuff-Picard-PervasiveHealth.pdf. – [Media Lab Massachusetts Institute of Technology; Recuperado el 2 de Mayo de 2016]
- [38] HIPOXIA.ORG: *Hipoxia*. http://hipoxia.org. 2015. [Recuperado el 11 de Junio de 2016]
- [39] INSTRUMENTS, Data A.: *What You Really Need to Know About Sample Rate*. http://www.dataq.com/ data-acquisition/general-education-tutorials/what-you-really-need-to-know-about-sample-rate.html. – [General Education and Tutorials; Recuperado el 2 de Mayo de 2016]
- [40] NATIONAL INSTRUMENTS: *LabVIEW for ECG signal processing*. http://www.ni.com/tutorial/6349/en/. 2011. [Recuperado el 25 de Mayo de 2016]
- [41] IVES, Jeffrey C. ; WIGGLESWORTH, Janet K.: *Sampling rate effects on surface EMG timing and amplitude measures*. http://www.sciencedirect.com/science/article/pii/S0268003303000895. Julio 2003. – [Clinical Biomechanics; Recuperado el 2 de Mayo de 2016]
- [42] MALAVER, C. *Periodico El Tiempo ´* . http://www.eltiempo.com/archivo/documento/CMS-12822365. s.f
- [43] MATERIALUP. *Material Palette*. http://www.materialpalette.com, note=
- [44] MONTEAGUDO, J. L.: http://scielo.isciii.es/scielo.php?pid=S1137-66272005000500002&script=sci\_ arttext. Dieciembre 2006. – [scielo]
- [45] NASEHI, Seyed M. ; SILLITO, Jonathan ; MAURER, Frank ; BURNS, Chris. *What makes a good code example?: A study of programming Q&A in StackOverflow*. http://ieeexplore.ieee.org/xpl/login.jsp?tp=&arnumber= 6405249&url=http%3A%2F%2Fieeexplore.ieee.org%2Fxpls%2Fabs\_all.jsp%3Farnumber%3D6405249, year=2012, month=Septiembre, note=
- [46] NEMOURS: *Causas de niveles de azucar en sangre elevados ´* . https://www.nlm.nih.gov/medlineplus/spanish/ency/ article/000038.htm. 2016. – [TennsHealth; Recuperado el 11 de Junio de 2016]
- [47] OMICRONO: *A¿ A que velocidad m ˆ axima puede correr un ser humano? ´* http://www.omicrono.com/2013/05/ a-que-velocidad-maxima-puede-correr-un-ser-humano/. Mayo 2013. – [Recuperado el 27 de Mayo de 2016]
- [48] PROFAMILIA: *Situacion de los Adultos mayores en Colombia ´* . http://www.profamilia.org.co/encuestas/ Profamilia/Profamilia/documentos/boletines/prensa/Situacion\_de\_los\_Adultos\_Mayores\_en\_Colombia. pdf. s.f. – [Encuesta Nacional de Demografía y Salud; Recuperado el 1 de Julio de 2015]
- $[49]$  RESENDIZ, Berenice.  $\hat{A}_i$ Cuáles son los niveles óptimos de glucosa? http://www.diabetesbienestarysalud.com/2013/ 02/cuales-son-los-niveles-optimos-de-glucosa/, year=2016, note=
- [50] RIJNBEEK, Peter R. ; KORS, Jan A. ; WITSENBURG, Maarten: *Minimum Bandwidth Requirements for Recording of Pediatric Electrocardiograms*. http://circ.ahajournals.org/content/104/25/3087.full.pdf. Diciembre 2001. – [American Heart Association;Recuperado el 2 de Mayo de 2016]
- [51] ROUSE, Margaret: *bits per second (bps or bit/sec)*. http://searchnetworking.techtarget.com/definition/ bits-per-second. – [TechTarget; Recuperado el 27 de Mayo de 2016]
- [52] RUBIO, Rafael R.: *Aplicaciones de las senales electromiogr ˜ aficas ´* . http://www.encuentros.uma.es/encuentros53/ aplicaciones.html. - [Proyecto Fin de Carrera en Ingeniería Técnica de Informática de Sistemas en la Universidad de Málaga; Recuperado el 2 de Mayo de 2016]
- [53] RUSSELL, Matthew A.: *Mining the Social Web: Data Mining Facebook, Twitter, LinkedIn, Google+, GitHub, and More*. O'Reilly Media, Inc., Octubre 2013
- [54] SALUD, MINISTERIO D. *RESOLUCION No 008430 DE 1993 ´* . http://www.urosario.edu.co/urosario\_files/a2/ a24fb07a-f561-4fcc-b611-affff4374bb7.pdf, year=1993, month=Octubre, note=
- [55] S.L, NetDoctor: *Hipertrofia ventricular derecha*. http://netdoctor.elespanol.com/pregunte-al-medico/ hipertrofia-ventricular-derecha. Diciembre 2008. – [Recuperado el 11 de Junio de 2016]
- [56] SWAN, Melanie: *Sensor Mania! The Internet of Things, Wearable Computing, Objective Metrics, and the Quantified Self 2.0*. http://www.mdpi.com/2224-2708/1/3/217/htm. Noviembre 2012. – [Journal of Sensor and Actuator Networks - Open Access Journal; Recuperado el 13 de Abril de 2016]
- [57] T., Kate ; S., Poonam ; SEHGAL, Pooja ; JASUJA, Nikhilesh ; ISHITA, Bert ; GAUTHAMMANOJ, Kyle: *Bluetooth vs Wi-Fi.* http://www.diffen.com/difference/Bluetooth\_vs\_Wifi. Mayo 2016. – [Diffen.com. Diffen LLC, n.d.; Recuperado el 25 de Mayo de 2016]
- [58] VORVICK, Linda J. ; ZIEVE, David ; THE A.D.A.M. EDITORIAL TEAM: *Medicion de la temperatura ´* . https://www.nlm. nih.gov/medlineplus/spanish/ency/article/003400.htm. Mayo 2014. – [MedlinePlus; Recuperado el 11 de Junio de 2016]
- [59] VORVICK, Linda J. ; ZIEVE, David ; THE A.D.A.M. EDITORIAL TEAM: *Hipotension´* . https://www.nlm.nih.gov/ medlineplus/spanish/ency/article/007278.htm. Enero 2015. – [Recuperado el 11 de Junio de 2016]
- [60] VORVICK, Linda J. ; ZIEVE, David ; OGILVIE, Isla ; THE A.D.A.M. EDITORIAL TEAM. *Blood pressure measurement*. https://www.nlm.nih.gov/medlineplus/ency/article/007490.htm, year=2014, month=Agosto, note=
- [61] ZHAO, Xiaoming ; FEI, Ding-Yu ; DOARN, Charles R. ; HARNETT, Brett ; MERRELL, Ronald: *A Telemedicine System for Wireless Home Healthcare Based on Bluetooth and the Internet*. http://online.liebertpub.com/doi/abs/10.1089/ tmj.2004.10.S-110. Noviembre 2004. – [Telemedicine Journal and e-Health; Recuperado el 27 de Mayo de 2016]

# **A. Anexo: Comparacion de las tarjetas BLUNO y ´ Arduino UNO**

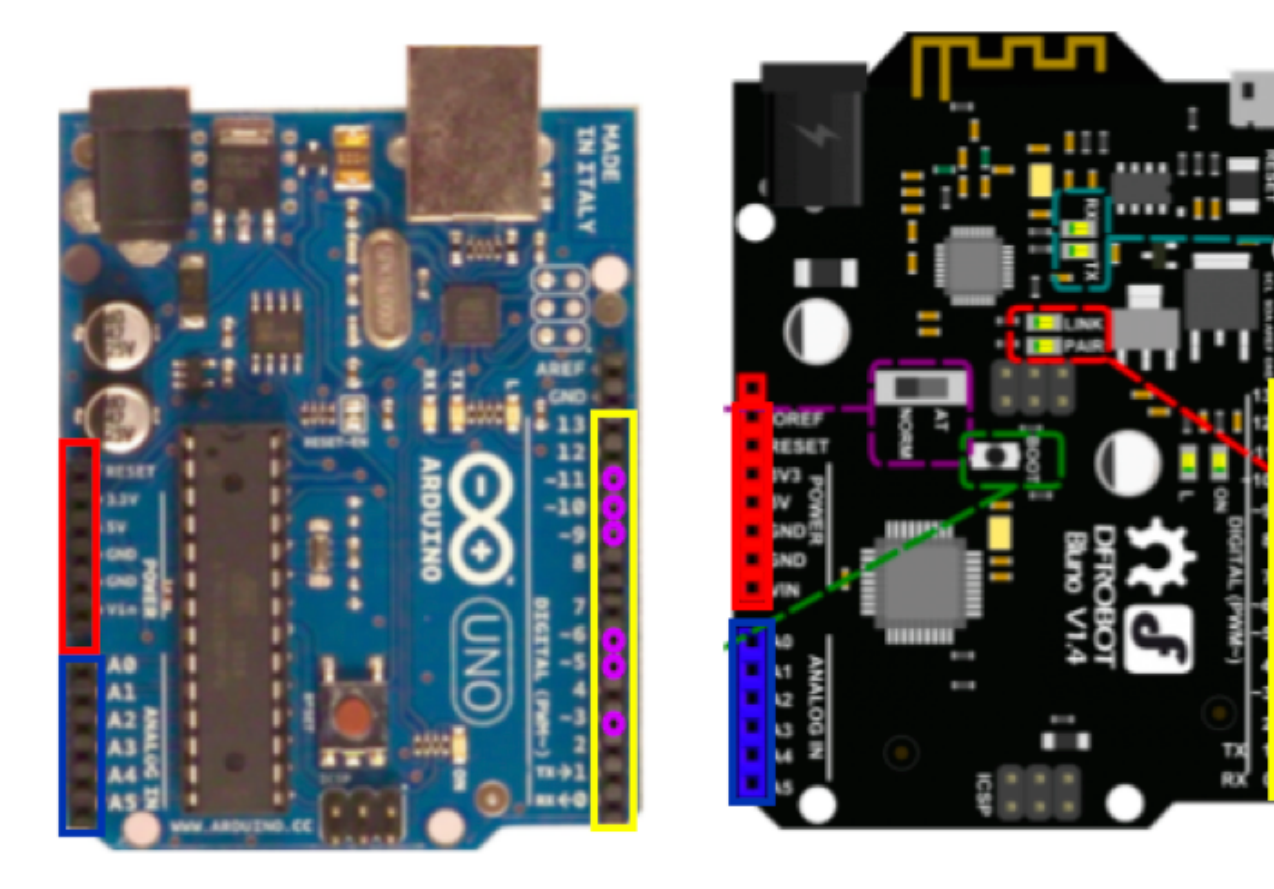

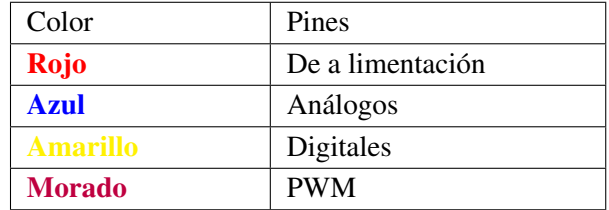

# **B. Anexo: Esquematico de la BLUNO ´**

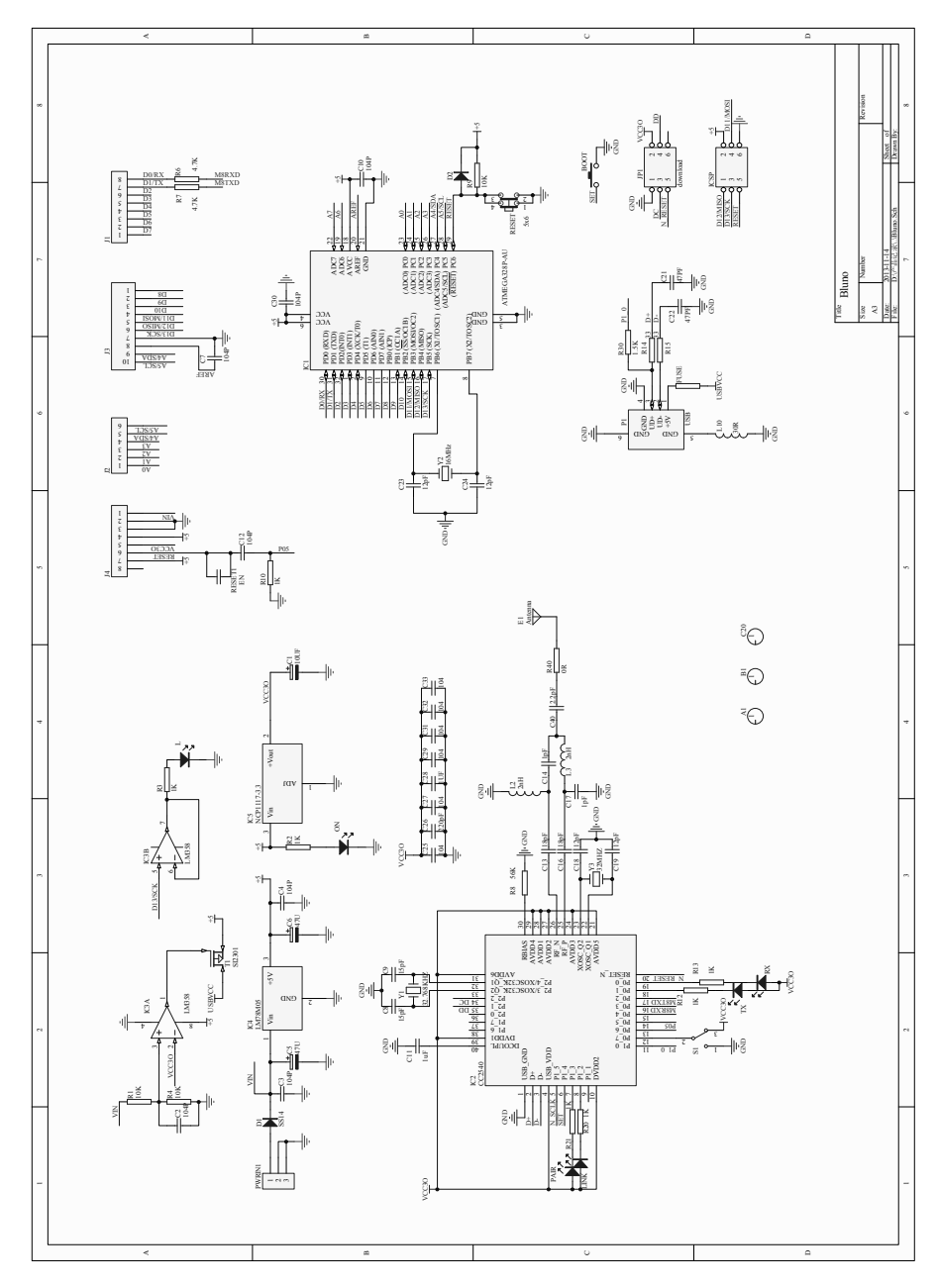

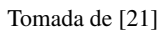

# **C. Anexo: Distribucion de la versiones API**

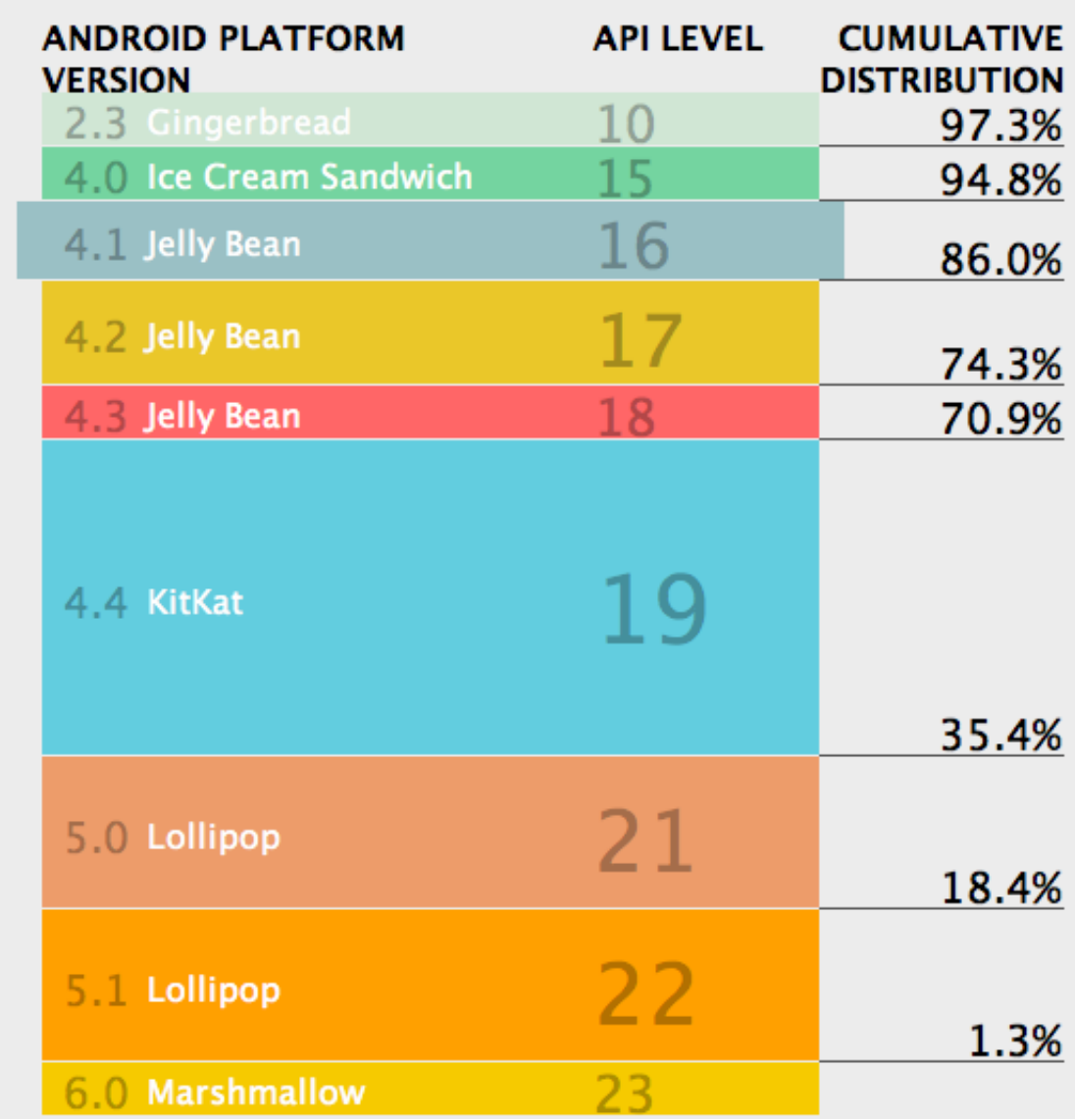

Tomado de Android Studio

# **D. Anexo: Esquematicos de los sensores en la ´ tarjeta e-Health**

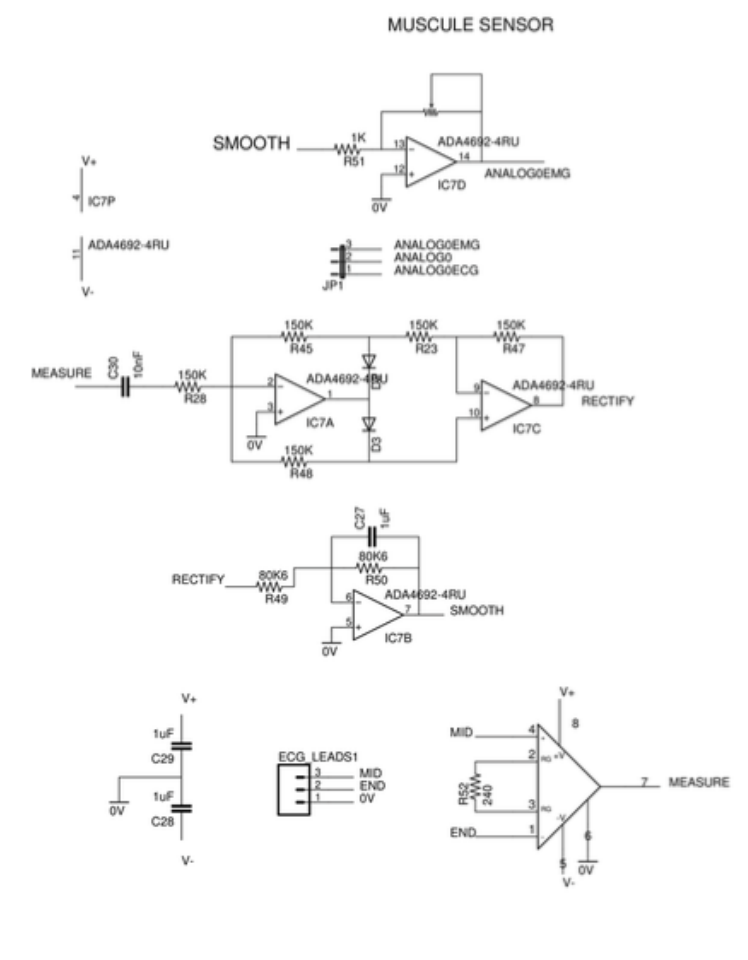

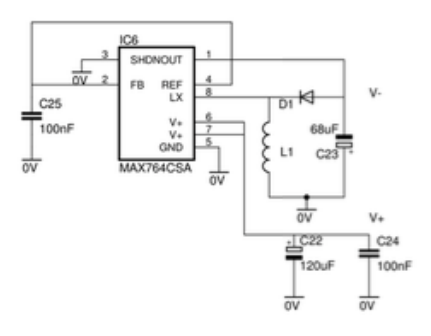

Tomado de [19]

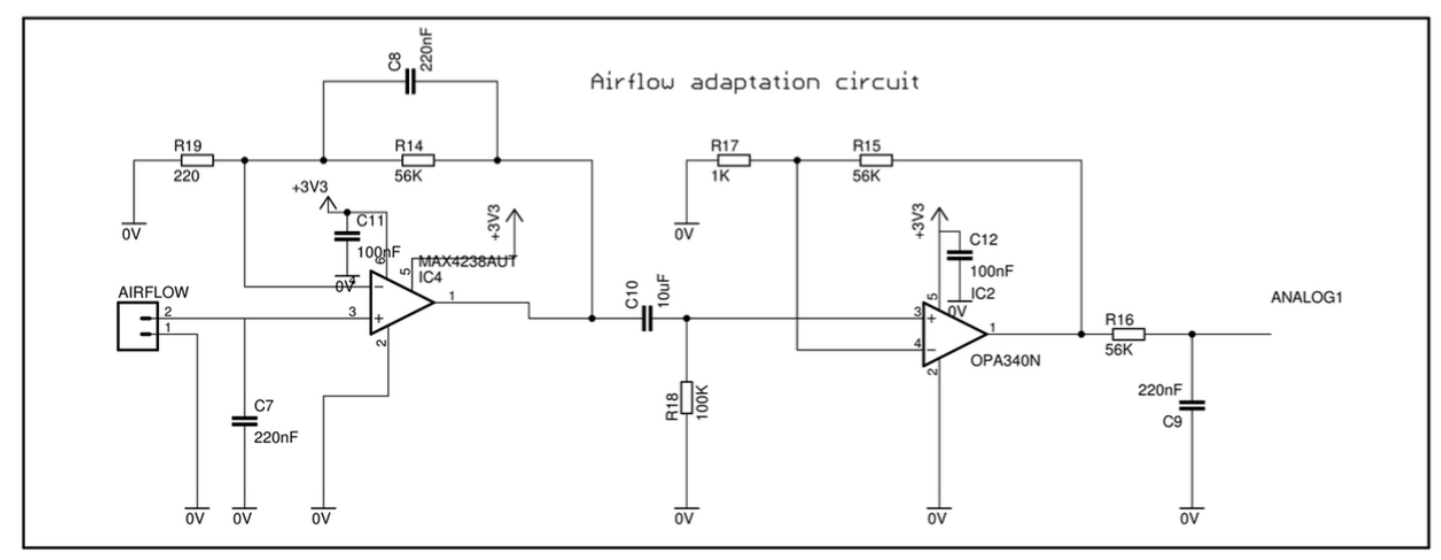

Tomado de [19]

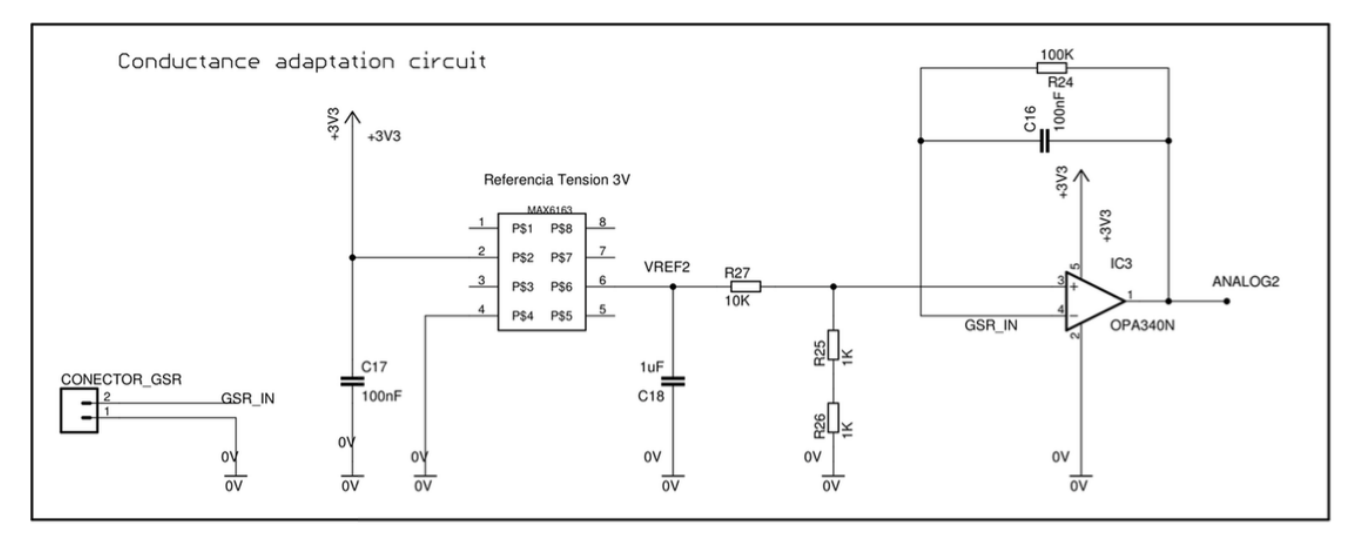

Tomado de [19]

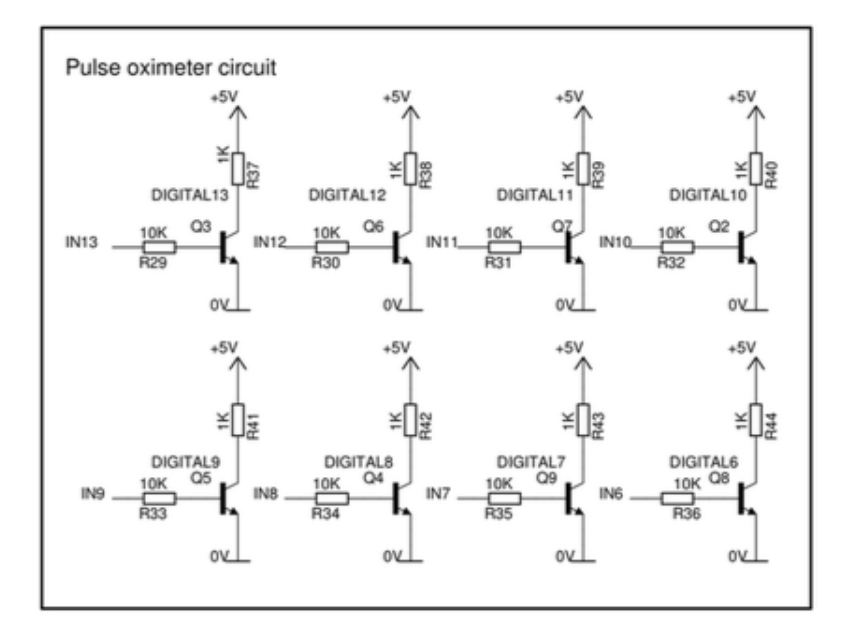

Tomado de [19]

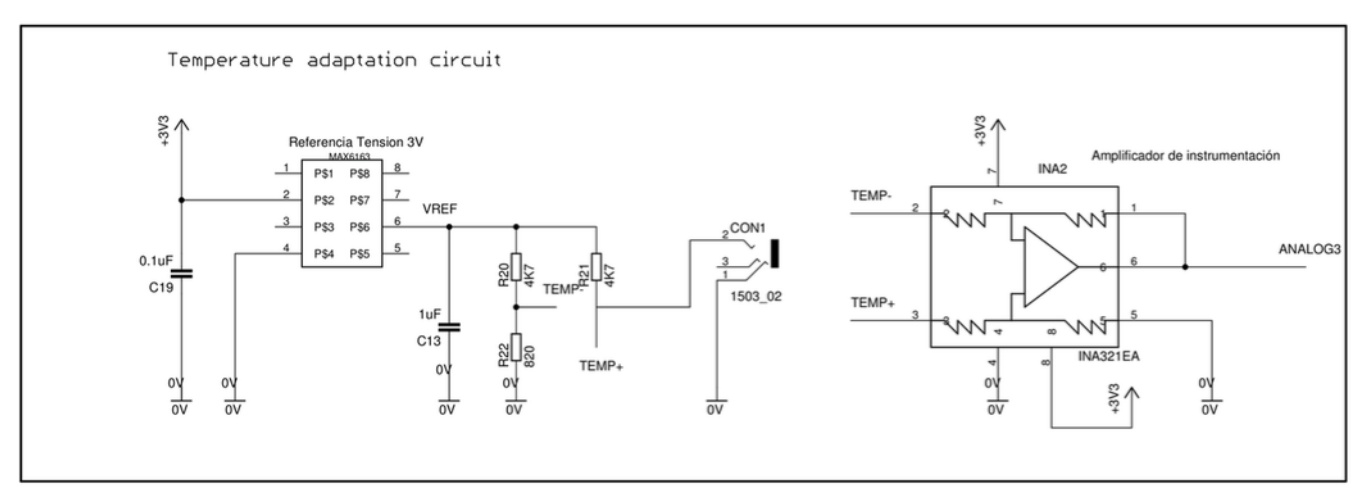

Tomado de [19]

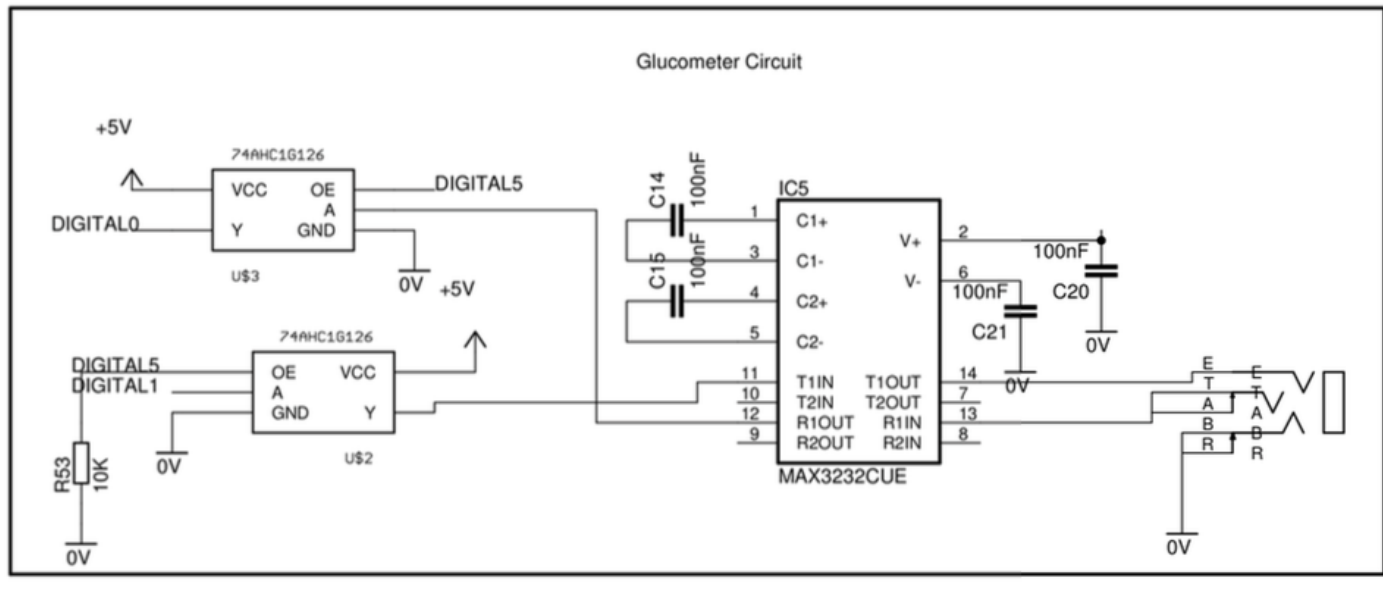

Tomado de [19]

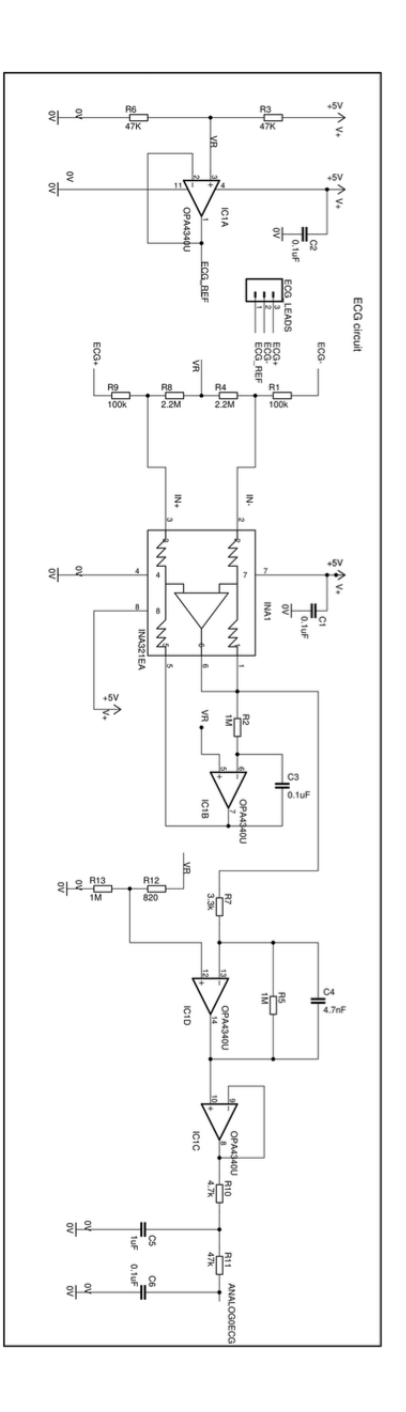

Tomado de [19]